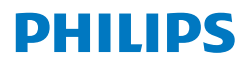

Blu-ray Disc™ / DVD Player

BDP3502

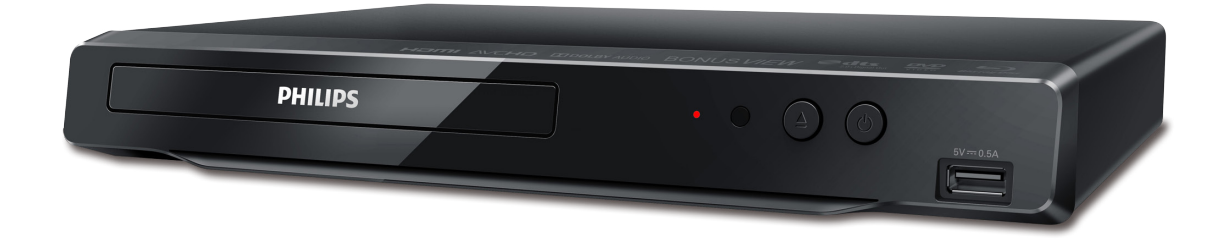

### Register your product and get support at www.philips.com/welcome

#### FR Manuel d'utilisation

FR Pour obtenir de l'aide supplémentaire, communiquez avec le centre de service à la clientèle de votre pays.

• Pour obtenir de l'aide, communiquez avec le centre de service à la clientèle Philips au; Aux États-Unis, au Canada, à Puerto Rico ou aux Îles Vierges américaines; 1-866-515-1124

### **TABLE DES MATIÈRES**

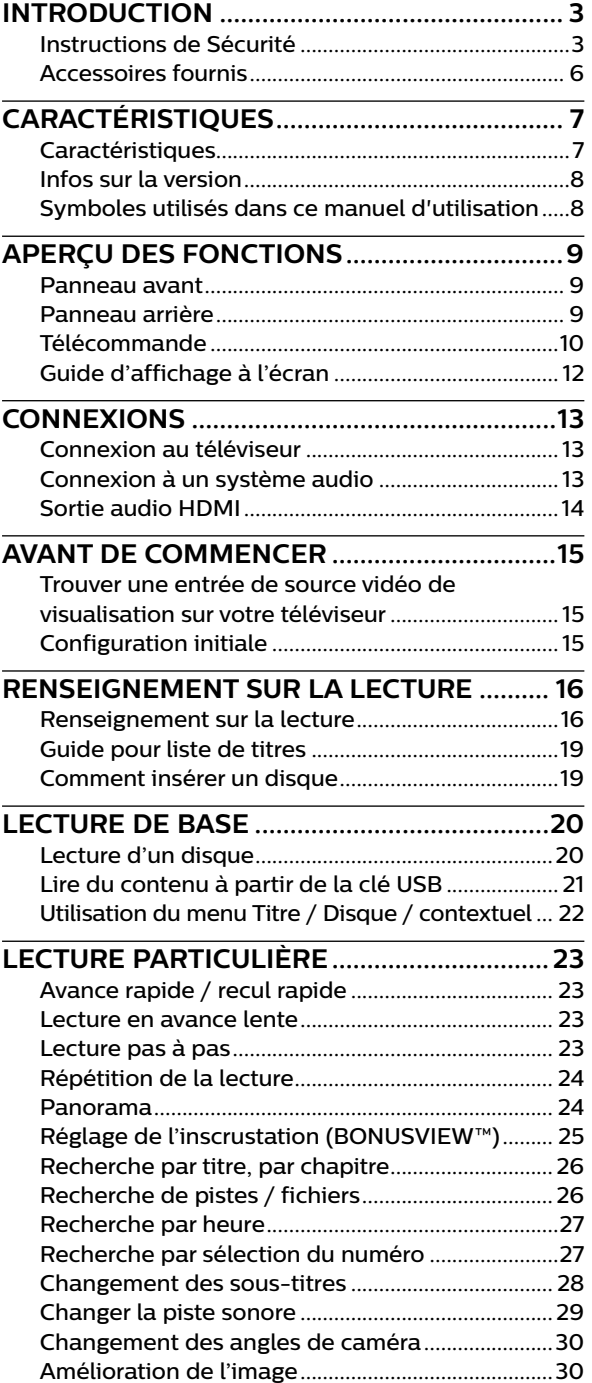

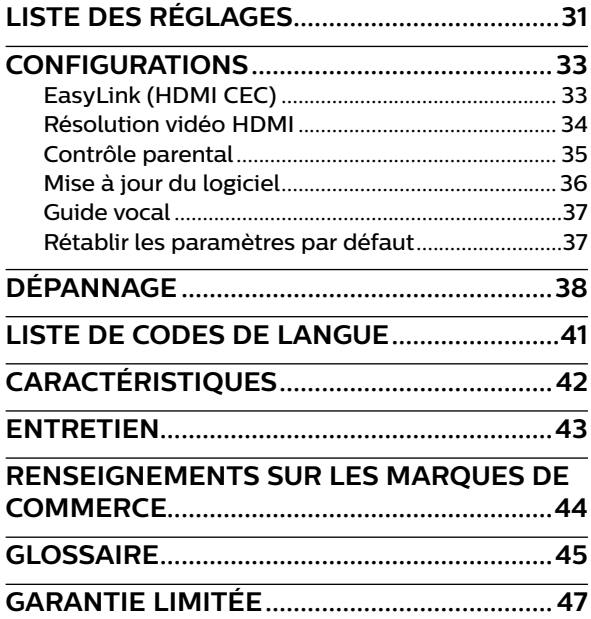

### <span id="page-2-0"></span>**1. INTRODUCTION**

#### **1.1. Instructions de Sécurité**

#### **Enregistrez-vous en ligne à www.philips.com/welcome le plus tôt possible pour profiter pleinement de votre achat.**

*L'enregistrement de votre modèle auprès de Philips confirme votre éligibilité a tous les bénéfice mentionnés ci-dessous. Enregistrez-vous en ligne à www.philips.com/welcome pour assurer :*

### **\* Avis sur la sécurité des produits**

En enregistrant votre produit,vous serez avisé directement par le fabriquant - de toutes défectuotés compromettant la sécurité ou de tout retrait du produit du marché.

### *Sachez reconnaître ces symboles de* **sécurité**

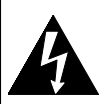

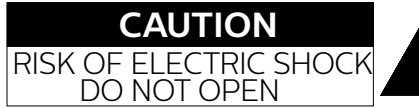

#### **ATTENTION:**

AFIN DE RÉDUIRE LE RISQUE D'ÉLECTROCUTION, NE PAS ENLEVER LE COUVERCLE (ARRIÈRE) DU BOÎTIER DE CET APPAREIL - IL NE CONTIENT PAS DE PIÈCES RÉPARABLES PAR L'UTILISTEUR. CONFIER LA RÉPARATION À UN TECHNICIEN QUALIFIÉ.

Le symbole représentant un éclair avec une pointe de flèche dans un triangle signale la présence de "tension dangereuse" non isolé à l'intérieur de l'appareil qui peut présenter un risque de choc électrique.

L'enregistrement de votre produit garantit que vous bénéficierez de tous les privilèges auxquels vous avez droit y compris des offres-rabais spéciales.

**\* Bénéfices additionnels**

Le symbole représentant un point d'exclamation dans un triangle signale la présence d'instructions importantes au sujet de l'utilisation et de l'entretien à l'intérieur de la documentation qui accompagne l'appareil

**MISE EN GARDE:** POUR RÉDUIRE LES RISQUES DE FEU OU DE CHOCS ÉLECTRIQUES, N'EXPOSEZ PAS CET APPAREIL À LA PLUIE OU À L'HUMIDITÉ. L'APPAREIL NE DEVRAIT PAS ÊTRE EXPOSÉ À DES ÉCLABOUSSURES OU DES PROJECTIONS D'EAU ET AUCUN RÉCIPIENT REMPLI DE LIQUIDE, TEL QU'UN VASE NE DEVRAIT ÊTRE POSÉ SUR L'APPAREIL.

**CAUTION:** To prevent electric shock, match wide blade of plug to wide slot, fully insert.

**ATTENTION:** Pour éviter les chocs électriques, introduire la lame la plus large de la fiche dans la borne correspondante de la prise et pousser jusqu'au fond.

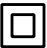

Symbole de la classe II (double isolation)

**La remarque importante et le niveau de classification sont situés à l'arrière ou à la base du boîtier.**

### **For Customer Use À l'intention des clients**

Model No. \_\_\_\_\_\_\_\_\_\_\_\_\_\_\_\_\_\_\_\_\_\_\_\_\_\_\_\_\_\_\_\_\_\_\_\_\_\_\_\_\_\_\_\_\_\_\_\_\_\_\_\_\_\_\_\_\_\_\_ No du modèle Serial No. \_\_\_\_\_\_\_\_\_\_\_\_\_\_\_\_\_\_\_\_\_\_\_\_\_\_\_\_\_\_\_\_\_\_\_\_\_\_\_\_\_\_\_\_\_\_\_\_\_\_\_\_\_\_\_\_\_\_\_ No de série **PUTHEMOTHES CHEMS**<br>Pleasilize write was lower for your days of its your factor of Veuillez noter que le numéro de modèle et de série de votre appareil (situés sur le boîtier) dans l'espace ci-dessous pour référence ultérieure.

**PHILIPS** 

*Pour du soutien plus rapide, visitez-nous en ligne au www.philips.com/support pour clavarder et des solutions libre-service.*

# **CONSIGNES DE SÉCURITÉ IMPORTANTES**

- 1. Veuillez lire ces instructions.
- 2. Conservez ces instructions.
- 3. Tenez compte de tous les avertissements.
- 4. Suivez toutes les instructions.
- 5. N'utilisez pas cet appareil à proximité d'une source d'eau.
- 6. Nettoyez uniquement avec un tissu sec.
- 7. Ne bloquez pas les ouvertures de ventilation. Installez en suivant les instructions du fabricant.
- 8. N'installez pas l'appareil à proximité de sources de chaleur telles que radiateurs, bouches de chauffage, poêles ou autres appareils (y compris amplificateurs) qui produisent de la chaleur.
- 9. Ne supprimez pas la fonction de sécurité des fiches polarisées ou des fiches de mise à terre. Une fiche polarisée possède deux broches dont l'une est plus large que l'autre. Une fiche de mise à terre possède deux broches, ainsi qu'un troisième élément, un ergot de mise à terre. La large broche ou le troisième élément, l'ergot, sont installés pour votre sécurité. Si la fiche fournie ne s'engage pas correctement dans votre prise, veuillez consulter un électricien pour qu'il effectue le remplacement de l'ancienne prise.
- 10. Évitez de marcher sur le cordon d'alimentation ou de le pincer, en particulier au niveau des fiches, des socles de prises d'alimentation et du point de sortie de l'appareil.
- 11. Utilisez uniquement les fixations ou les accessoires spécifiés par le fabricant.
- 12. Utilisez uniquement le chariot, le support, le trépied, la platine de fixation ou la tablette spécifiée par le fabricant ou vendue avec l'appareil. Quand un chariot est utilisé, prenez toutes les précautions nécessaires lors du déplacement du module chariot-appareil afin d'éviter le reversement et les blessures subséquentes.
- 13. Débranchez cet appareil pendant les orages électriques ou s'il n'est pas utilisé sur de longues périodes de temps.
- 
- 14. Confiez toute réparation à un personnel qualifié. Une réparation est nécessaire lorsque l'appareil a été endommagé d'une manière quelconque, par exemple, lorsque le cordon d'alimentation électrique ou la fiche ont été endommagés, quand du liquide s'est répandu dessus ou si des objets sont tombés dans l'appareil, lorsque l'appareil a été exposé à la pluie ou à l'humidité, ne fonctionne pas normalement ou s'il a fait une chute.

#### **MISE EN GARDE DE LA FCC (FEDERAL COMMUNICATIONS COMMISSION)**

Cet appareil peut générer ou utiliser de l'énergie de fréquence radio. La modification de cet appareil peut entraîn er des interférences nuisibles sauf dans le cas où la modification serait approuvée et mentionnée dans le guide. L'utilisateur pourrait perdre le droit d'utiliser cet appareil si une modification non autorisée est effectuée.

#### **INTERFÉRENCES RADIO-TV**

Cet équipement a été testé et déclaré c onforme aux limites des appareils numériques de Classe B, en accord avec les règles de la FCC, chapitre 15. Ces limites ont pour objectif de fournir une protection raisonnable contre les interférences nuisibles dans une installation résidentielle. Cet équipement génère, utilise et rayonne de l'énergie de fréquence radio et peut nuire aux communications radio s'il n'est pas installé et utilisé en accord avec le mode d'emploi. Cependant, il n'est pas garanti que des interférences ne surviennent pas dans une installation par ticulière. Si l'équipement cause des interférences nuisibles à la réception radio ou télévision, qui peuvent être localisées en allumant ou en éteignant l'équipement, l'utilisateur est encouragé à corriger les interférences en employant une ou plusieurs des mesures suivantes:

- 1. Réorientez ou déplacez l'antenne de réception.
- 2. Séparez davantage l'équipement et le récepteur.
- 3. Connectez l'équipement à une prise de courant située sur un circuit différent de celui du récepteur.
- 4. Demandez assistance à un revendeur ou un technicien expérimenté dans le domaine radio/TV.

Débranchez la prise principale (la prise CA) pour fermer l'appareil lorsqu'un problème survient ou qu'il n'est pas utilisé. La prise principale (la prise CA) doit demeurer rapidement utilisable.

#### **CAN ICES-3 (B)/NMB-3(B)**

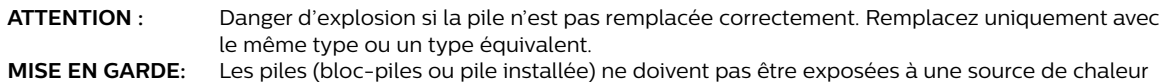

#### **SÉCURITÉ CONCERNANT LE LASER**

Cet appareil est categorise comme un PRODUIT LASER DE CLASSE 1. Cet appareil utilise un laser. Seul un employe qualifie devrait ouvrir le couvercle ou tenter de reparer cet appareil puisque le laser peut endommager la vue.

excessive, telle que soleil, feu ou autre.

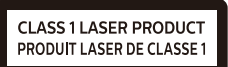

**ATTENTION :** l'emploi de commandes ou de réglages, ou l'exécution de procédures autres que celles spécifiées dans ce guide peuvent entraîner un risque d'exposition à des radiations dangereuses.

#### **INFORMATION IMPORTANTE CONCERNANT LES DROITS D'AUTEUR**

La copie sans autorisation, la diffusion, la présentation publique et le prêt de disques sont interdits. Ce produit incorpore une technologie de protection contre la copie protégée par des brevets américains et autres droits à la propriété intellectuelle de Rovi Corporation. L'ingénierie inverse et le désassemblage sont interdits.

Ne jamais utiliser de dépoussiérant à gaz comprimé sur cet appareil. Le gaz contenu dans l'appareil pourrait s'enflammer et exploser.

Ne placez pas cet appareil sur un meuble qui pourrait être renversé par un enfant ou un adulte qui pourrait s'y appuyer, le tirer ou monter dessus. La chute de l'appareil peut causer des blessures graves ou même la mort.

Afin d'éviter l'interruption de la ventilation, cet appareil ne doit pas être placé dans un équipement intégré comme une bibliothèque, une étagère, etc. et les évents de cet appareil ne doivent pas être couverts avec quoi que ce soit comme une nappe, un rideau, un journal, etc. Laissez un espace d'au moins 5.9 pouces (15cm) autour de l'appareil.

Lorsque vous installez cet appareil dans un environnement tempéré, évitez les endroits ayant des changements brusques de température.

Cet appareil ne doit pas être utilisé dans un environnement tropical puisqu'il n'a pas été évalué dans ces conditions.

Aucun objet ne doit être placé directement sur ou sous cet appareil, particulièrement des chandelles allumées ou autres objets avec flammes.

#### **Pour éviter les risques de choc électrique et d'incendie**

Ne pas manipuler le cordon d'alimentation avec les mains mouillées.

Ne pas tirer directement sur le cordon d'alimentation pour le débrancher de la prise de courant. Saisissez-le par la fiche.

Ne pas insérer vos doigts ou des objets à l'intérieur de l'appareil.

#### **Emplacement et manipulation**

Ne pas installer l'appareil sous les rayons solaires directs, à proximité de champs magnétiques puissants ou dans un endroit exposé à la poussière ou à de fortes vibrations.

Évitez un endroit exposé à des changements brusques de température.

Installez l'appareil en position horizontale et stable. Ne placez rien directement au-dessus ou en-dessous de l'appareil. Vos dispositifs externes peuvent causer du bruit ou des perturbations de l'image et/ou du son si l'appareil est placé trop près d'eux. Dans ce cas, veuillez assurer suffisamment d'espace entre les dispositifs externes et l'appareil.

Selon l'environnement, la température de cet appareil peut augmenter légèrement. Ce n'est pas un défaut de fonctionnement.

Veillez à retirer le disque et à débrancher le cordon d'alimentation de la prise avant de transporter l'appareil.

#### **Avertissement de condensation de vapeur**

Une condensation de vapeur peut se former à l'intérieur de l'appareil dans les circonstances suivantes. Dans ce cas, n'utilisez pas cet appareil pendant au moins quelques heures jusqu'à ce que son intérieur soit sec.

– L'appareil a été déplacé d'un endroit frais à un endroit chaud.

- Sous des conditions d'humidité élevée.
- Suite au réchauffement d'une pièce fraîche.

#### **Remarque sur l'utilisation du balayage progressif**

Les consommateurs devraient noter que ce n'est pas tous les téléviseurs à haute définition qui sont entièrement compatibles avec ce produit, ce qui peut causer l'affichage d'artefacts dans l'image. En cas de problèmes d'image avec la sortie 525 (480) à balayage progressif, il est recommandé que l'utilisateur change la connexion à la sortie « définition standard ». Si vous avez des questions concernant la compatibilité de votre téléviseur avec ce DVD 525p (480p), veuillez contacter notre centre de service à la clientèle.

#### <span id="page-5-0"></span>**Avis**

Les caractéristiques peuvent être modifiées sans préavis. Les marques de commerce sont la propriété de Koninklijke Philips N.V. ou de leurs propriétaires respectifs. P&F USA se réserve le droit de modifier les produits en tout temps sans être obligé d'ajuster les fournitures antérieures en conséquence. On estime que le contenu de ce guide est adéquat pour l'utilisation prévue du système. Si le produit et ses modules individuels ou les procédures sont utilisés à des fins autres que celles indiquées aux présentes, la confirmation de leur validité et de leur pertinence doivent être obtenue. P&F USA garantit que le matériel en lui-même n'enfreint aucun brevet américain. Il n'y a aucune garantie supplémentaire expresse ou implicite. P&F USA ne peut être tenu responsable d'aucune erreur dans le contenu de ce document ou de tout problème résultant du contenu de ce document. Les erreurs signalées à P&F USA seront adaptées et publiées sur le site Web du soutien de P&F USA dès que possible.

#### **Garantie**

Aucune composante ne peut être réparée par l'utilisateur. Ne pas ouvrir ou retirer les couvercles de l'intérieur du produit. Les réparations peuvent seulement être effectuées des centres de services et des ateliers de réparation officiels. Le non-respect de cette procédure annulera toute garantie, énoncée ou implicite. Tout ajustement ou toute procédure d'assemblage non recommandé ou non autorisé dans ce guide, ou toute opération expressément interdite dans ce guide annule la garantie.

#### **Important**

L'enregistrement de votre modèle chez Philips vous rend admissible à tous les précieux avantages énumérés cidessous, alors ne ratez pas cette occasion.

Enregistrez-vous en ligne à *www.philips.com/support* afin d'assurer :

#### **Avis de sécurité du produit**

En enregistrant votre produit, vous recevrez un avis, directement du fabricant, dans les rares cas où le produit est rappelé ou il a un défaut de fabrication.

#### **Avantages supplémentaires de la propriété du produit**

L'enregistrement de votre produit garantit que vous receviez tous les privilèges auxquels vous avez droit, notamment les offres spéciales économiques.

#### **Pour de l'aide supplémentaire**

Pour de l'aide supplémentaire, appelez le service de soutien à la clientèle de votre pays. Pour obtenir de l'aide aux États-Unis, au Canada, à Porto Rico ou dans les Îles Vierges des États-Unis, contactez le centre de service à la clientèle Philips au 1- 866-515-1124.

#### **Protection de l'environnement**

L'emballage de ce produit est conçu pour être recyclé. Contactez les autorités locales pour des renseignements sur les façons de recycler l'emballage. Pour des renseignements sur le recyclage du produit, veuillez visiter - www.recycle.philips.com

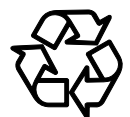

#### **Élimination des piles usagées**

Les piles fournies ne contiennent pas de métaux lourds, le mercure et le cadmium, cependant, dans certaines localités, jeter les piles dans les déchets domestiques est interdit. Veuillez vous assurer que vous éliminez les piles selon la réglementation locale.

#### **1.2. Accessoires fournis**

- Guide de Démarrage Rapide
- Télécommande (NC270MH)
- Piles (AAA, 1,5V x 2)

### <span id="page-6-0"></span>**2. CARACTÉRISTIQUES**

#### **2.1. Caractéristiques**

#### **Disque Blu-ray™**

Vous pouvez profiter d'un disque Blu-ray™ pouvant stocker cinq fois plus de données qu'un DVD classique.

#### **Disque Blu-ray - Java**

Certains disques Blu-ray Disc comportent des applications Java, vous pouvez profiter des fonctions interactives telles que des jeux ou des menus interactifs.

#### **Augmentation de la résolution du DVD pour une qualité d'image améliorée**

Votre DVD actuel sera meilleur que jamais grâce à l'augmentation de la résolution vidéo. L'augmentation de la résolution augmentera la résolution d'un DVD d'une définition standard à une haute définition allant jusqu'à 1080p sur une connexion HDMI. L'image sera moins irrégulière et plus réaliste pour une expérience s'approchant de la haute définition.

#### **Profitez de votre contenu sur différentes sortes de supports**

La rétrocompatibilité totale avec le DVD, le CD ou la clé USB assure que vous pouvez continuer de profiter de votre collection audio-vidéo actuelle. De plus, vous pouvez profiter des fichiers AVCHD (pour DVD-RW/-R seulement) / JPEG.

#### **Écoutez un son ambiophonique à canaux multiples**

Le son ambiophonique à canaux multiples qui produit un son fidèle à la réalité et qui vous fait sentir que vous êtes réellement sur place.

#### **Connexion facile et simple de votre TVHD via HDMI**

Connectez cet appareil à votre TVHD avec un seul câble HDMI (interface multimédia haute définition). Il est recommandé d'utiliser un câble HDMI haute vitesse pour une meilleure compatibilité. Le signal de sortie vidéo haute définition sera transféré à votre TVHD sans conversion en signaux analogiques, vous obtiendrez ainsi une excellente qualité de son et d'image, complètement exempte de bruit.

#### **HDMI CEC (Consumer Electronics Control)**

Cet appareil prend en charge le HDMI CEC qui permet le contrôle d'un système intégré par un câble HDMI et qui fait partie de la norme HDMI. Cette fonction peut ne pas bien marcher sur certains appareils.

#### **Inscrustation (BONUSVIEW™)**

Certains disques vidéo Blu-ray ont une fonction d'incrustation qui vous permet d'afficher une vidéo secondaire dans la vidéo primaire. Vous pouvez appeler la vidéo secondaire en appuyant sur **[OPTIONS]** lorsqu'une scène comporte une vidéo secondaire.

#### **Menu Éclair**

Certains disques Blu-ray vidéos ont un menu Éclair qui est un menu de navigation pouvant être appelé et utilisé à l'écran du téléviseur sans interrompre la lecture. Vous pouvez appeler le menu Éclair en appuyant sur **[POP MENU (MENU CONTEXTUEL)]**. Le contenu du menu Éclair peut varier selon le disque.

#### **Sortie HDMI 1080p/24 (disque Blu-ray™ seulement)**

L'appareil est muni d'une fonction qui peut offrir un mouvement fluide durant la lecture de matériel issu de films ayant une fréquence d'images de 24 images par seconde avec progression. (Disponible seulement lorsque le dispositif d'affichage est connecté à câble HDMI.) Consultez « [Résolution vidéo HDMI](#page-33-1) » à la [page](#page-33-1)  [34.](#page-33-1)

#### **Lire du contenu à partir de la clé USB**

Vous pouvez lire des fichiers stockés sur une clé USB. Les disques Blu-ray-ROM stockent des commentaires en incrustation, des sous-titres ou autres extras sur une clé USB pour utilisation durant la lecture avec le disque Blu-ray vidéo.

#### **Lecture de fichiers AVCHD**

Cet appareil prend en charge la lecture de fichiers de format AVCHD (nouveau format pour la haute définition vidéo des caméscopes) enregistrés sur un disque / une carte mémoire SD utilisant un lecteur de carte USB / un concentrateur USB (non fourni). Vos archives personnelles haute définition sont lisibles en qualité HD.

#### **x.v.Color**

Cet appareil prend en charge lecture de contenu vidéo sur disques enregistrés avec la technologie « x.v.Color ». Pour regarder ce contenu vidéo avec l'espace « x.v.Color », un téléviseur ou autre dispositif d'affichage prenant en charge les deux reproductions d'images vidéo à l'aide de « x.v.Color » standard et la capacité de changement manuel du réglage de son espace couleur est requise. Veuillez consulter le manuel d'utilisation de votre appareil d'affichage pour plus de renseignements.

#### <span id="page-7-0"></span>**2.2. Infos sur la version**

L'écran « Infos sur la version » donne des informations sur la version du logiciel de cet appareil.

Vous pouvez aussi télécharger la dernière version du logiciel à partir du site Web de Philips et le mettre vous-même à jour si elle est plus récente que la version déjà présente sur votre appareil. La version actuelle du logiciel sur votre appareil peut être vue à l'écran « Infos sur la version ».

Pour accéder aux « Infos sur la version », suivez la procédure ci-dessous.

#### **1.** Appuyez sur **[**Q**(ACCUEIL)]**.

- **2.** Utilisez  $\left[ \blacktriangleleft \right]$   $\blacktriangleright$  ] pour sélectionner « Installation », puis appuyez sur  $[OK]$ .
- **3.** Utilisez **[▲/▼]** pour sélectionner « Config. Avancée », puis appuyez sur **[OK**].
- **4.** Utilisez **[ ]** pour sélectionner « Infos sur la version », puis appuyez sur **[OK]**.

#### **2.3. Symboles utilisés dans ce manuel d'utilisation**

Pour préciser à quel type de support chaque fonction est applicables, une combinaison des symboles affichés ci-dessous sera représentée près de l'explication de chaque fonction.

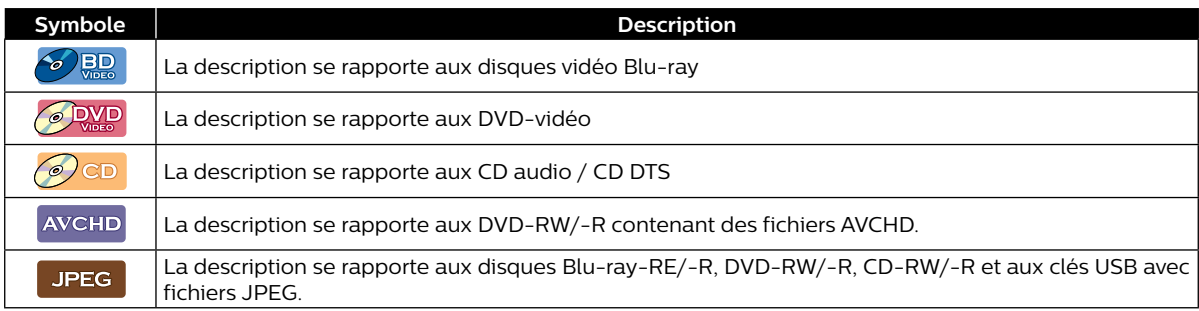

Si vous ne trouvez aucun des symboles listés ci-dessus sous l'en-tête de la fonction, l'opération est applicable à tous les types de supports.

### <span id="page-8-0"></span>**3. APERÇU DES FONCTIONS**

#### **3.1. Panneau avant**

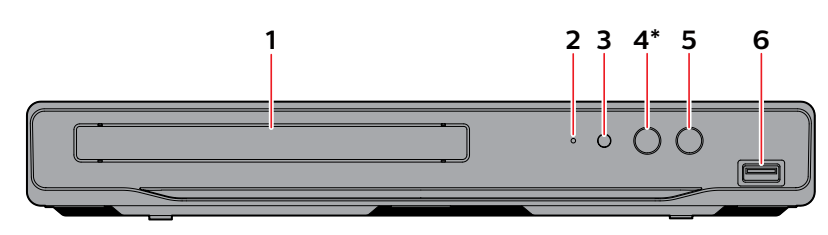

- L'appareil peut également être mis sous tension en appuyant cette touche.
- **1. Tiroir du disque**

#### **2. Voyant d'alimentation**

- Clignote lorsque l'appareil démarre.
- S'allume lorsque l'appareil est en marche et le menu Accueil s'affichera à l'écran du téléviseur.
- **3. Fenêtre du capteur infrarouge**
- **4. Touche (OUVRIR/FERMER)\***
- **5. Touche (MARCHE)**
- **6. Entrée USB**

#### **Q** Attention

- Ne pas connecter tout appareil autre que la clé USB ou le lecteur de carte USB dans l'entrée USB. (Par ex., PC, DD externe, caméra numérique, clavier, souris, etc.)
- Lorsque vous connectez une clé USB, connectez-la directement dans l'entrée USB. Ne pas utiliser un câble d'allongement USB.

#### D**D Remarque(s**

En raison des nouvelles exigences ENERGY STAR®, cet appareil mettra automatiquement en marche l'écran de veille après 5 minutes d'inactivité et passera en mode Veille après 25 minutes d'inactivité.

#### **3.2. Panneau arrière**

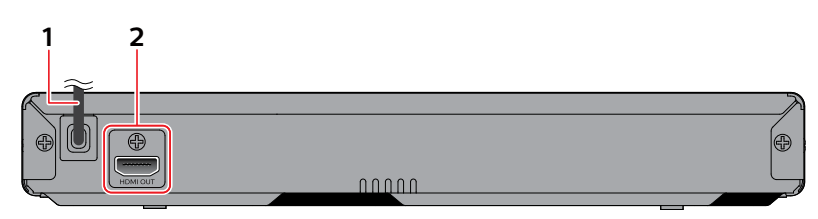

- **1. Cordon d'alimentation CA 2. Prise de sortie HDMI**
- 

#### **Q** Attention

- Ne touchez pas les broches intérieures des prises du panneau arrière. Les décharges électrostatiques peuvent entraîner des dommages permanents à l'appareil.
- Cet appareil n'a pas de modulateur RF pour téléviseur.

<span id="page-9-0"></span>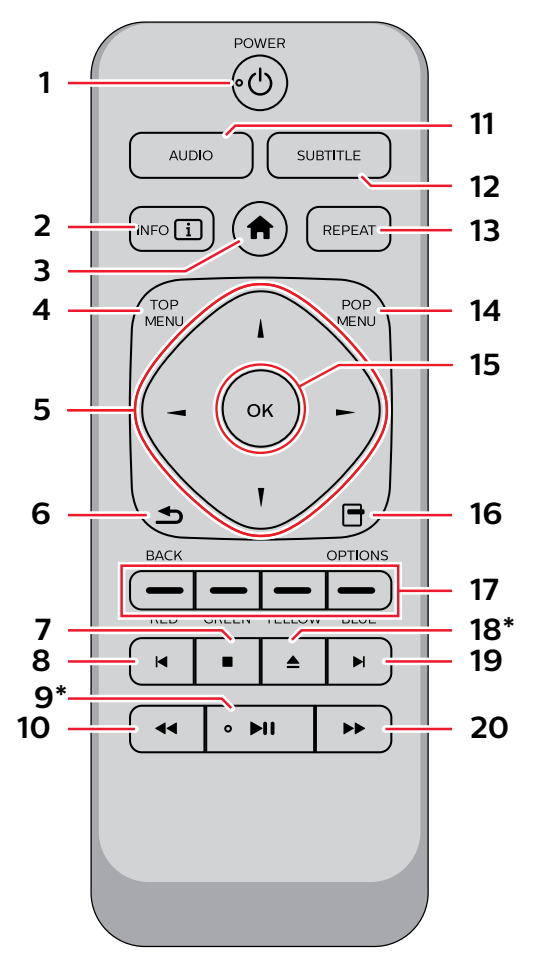

L'appareil peut également être mis sous tension en appuyant ces touches.

#### **1. Touche (MARCHE)**

• Appuyez sur cette touche pour mettre l'appareil en marche ou pour passer en mode Veille. (Débranchez le cordon d'alimentation CA pour mettre l'appareil totalement hors tension.)

#### **2. Touche INFO**

• Appuyez sur cette touche pour sélectionner le mode Répéter.

#### **3. Touche (ACCUEIL)**

• Appuyez sur cette touche pour afficher le menu Accueil.

#### **4. TOP MENU (MENU SUPÉRIEUR)**

- Ultra HD Blu-ray™, Blu-ray Disc™: Appuyez sur cette touche pour afficher le menu Supérieur.
- DVD: Appuyez sur cette touche pour afficher le menu Titre.

#### 5. Touches  $\triangle$  /  $\nabla$  /  $\blacktriangle$  /  $\blacktriangleright$

• Appuyez sur cette touche pour sélectionner des éléments ou des réglages.

#### **6. Touche BACK (ARRIÉRE)**

• Appuyez sur cette touche pour revenir à la fonction de l'écran ou du menu précédemment affiché.

#### **7. Touche (ARRÊT)**

• Appuyez sur cette touche pour arrêter la lecture.

#### **8. Touche (IGNORER)**

- Pendant la lecture, appuyez une fois sur cette touche pour revenir au début du titre, du chapitre, de la piste ou du fichier en cours.
- $\cdot$  Pendant la lecture, appuyez deux fois sur cette touche pour revenir au titre, chapitre, piste ou fichier précédent.
- Durant la lecture de photos, appuyez sur cette touche pour revenir au fichier précédent.

#### 9. ▶**II** Touche (LECTURE/PAUSE)<sup>\*</sup>

- • Appuyez sur cette touche pour démarrer ou reprendre la lecture.
- Appuyez sur cette touche pour mettre la lecture en pause.

#### 10. **44 Touche (RECUL)**

• Durant la lecture, appuyez sur cette touche pour un recul rapide de la lecture.

#### **11. Touches AUDIO**

• Appuyez sur cette touche pour sélectionner le canal audio (comme la langue audio) sur un disque.

#### **12. Touches SUBTITLE (SOUS-TITRE)**

• Appuyez sur cette touche pour sélectionner les sous-titres sur un disque.

#### **13. Touches REPEAT (RÉPÉTER)**

• Appuyez sur cette touche pour sélectionner le mode Répéter.

#### **14. POP MENU (MENU CONTEXTUEL)**

Blu-ray Disc™: Appuyez sur cette touche pour afficher le menu contextuel.

DVD: Appuyez sur cette touche pour afficher le menu du disque.

#### **15. Touche OK**

 $\cdot$  Appuyez sur cette touche pour confirmer ou sélectionner des éléments de menu.

#### **16. Touche OPTIONS**

 $\cdot$  Appuyez sur cette touche pour afficher le menu Lire pendant la lecture.

#### **17. Touches RED / GREEN / YELLOW / BLUE (ROUGE / VERT / JAUNE / BLEU)**

Appuyez sur ces touches pour activer les touches de raccourci de certaines fonctions du disque vidéo Blu-ray.

#### **18. Touche (OUVRIR/FERMER)\***

• Appuyez sur cette touche pour ouvrir ou fermer le tiroir du disque.

#### **19. Touche (IGNORER)**

- Pendant la lecture, appuyez sur cette touche pour passer au chapitre, à la piste ou au fichier suivant.
- Lorsque la lecture est en pause, appuyez sur cette touche pour lire en avançant image par image.

#### **20. Touche (AVANCER)**

- Durant la lecture, appuyez sur cette touche pour une avance rapide de la lecture.
- Lorsque la lecture est en pause, appuyez sur cette touche pour lire en avançant lentement.

#### D**D Remarque(s**

Utilisez seulement la télécommande incluse. Le fonctionnement de la télécommande de toute autre télécommande, telle qu'une télécommande universelle, n'est pas garanti.

#### C **Installation des piles dans la télécommande**

Installez 2 piles AAA (1,5 V) en faisant correspondre la polarité indiquée à l'intérieur du compartiment de la télécommande.

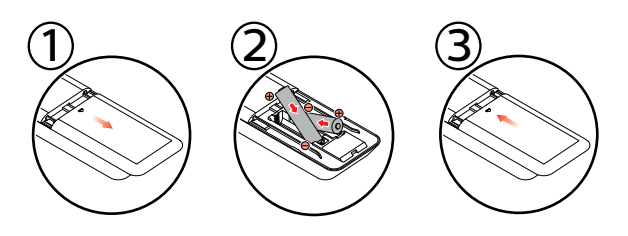

#### **QAttention**

Une mauvaise utilisation des piles peut entraîner des dangers tels qu'une fuite ou un éclatement. Veuillez suivez les directives ci-dessous.

- Les piles au lithium ou rechargeables ni-cad et ni-mh ne sont pas recommandées pour l'utilisation de cette télécommande.
- Ne pas mélanger différents types de piles telles qu'alcalines et standards (carbone-zinc).
- Ne pas mélanger de nouvelles et de vieilles piles.
- Ne pas utiliser différentes sortes de piles ensemble. Bien qu'elles semblent similaires, différentes piles peuvent avoir différentes tensions.
- Veillez à ce que les extrémités + et de chaque pile correspondent aux indications du compartiment.
- Retirez les piles de leur compartiment lorsque la télécommande n'est pas utilisée pendant un mois ou plus.
- Lorsque vous procédez à l'élimination des piles, veuillez vous conformer aux lois gouvernementales ou aux règlements qui s'appliquent à votre pays ou votre région.
- Ne pas recharger, court-circuiter, chauffer, brûler ou désassembler les piles.

#### C **Utilisation de la télécommande**

Directives d'utilisation de la télécommande :

- Veillez à ce qu'il n'y ait aucun obstacle entre la télécommande et la fenêtre du capteur infrarouge de l'appareil.
- Le fonctionnement de la télécommande peut devenir aléatoire si la fenêtre du capteur infrarouge de l'appareil reçoit une forte lumière solaire ou un éclairage fluorescent.
- Les télécommandes de différents appareils peuvent interférer entre elles. Évitez d'utiliser une télécommande d'un autre appareil qui est situé près de cet appareil.
- Remplacez les piles quand vous remarquez une diminution de la portée de la télécommande.
- Les portées opérationnelles maximales mesurées à partir de l'appareil sont les suivantes.
	- **Visibilité directe :** environ 7 m (23 pieds)
	- **Chaque côté du centre :** environ 5 m (16 pieds) à l'intérieur de 30°
	- **Au-dessus :** environ 5 m (16 pieds) à l'intérieur de 15°
	- **En-dessous :**

environ 3 m (10 pieds) à l'intérieur de 30°

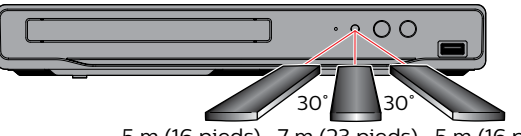

5 m (16 pieds) 7 m (23 pieds) 5 m (16 pieds)

#### <span id="page-11-0"></span>**3.4. Guide d'affichage à l'écran**

#### **Menu Accueil**

Lorsque vous mettez l'appareil en marche, le menu Accueil apparaîtra automatiquement. Sinon, appuyez sur **[ (ACCUEIL)]**.

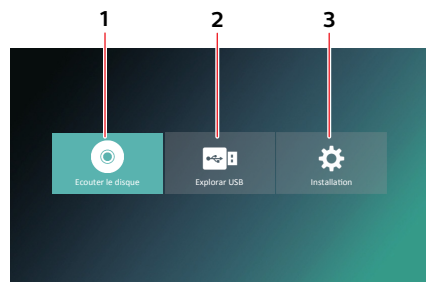

- **1. « Ecouter le disque »:** Amorce la lecture du disque inséré, affiche une liste de pistes / fichiers ou le menu Filtre de supports
- **2. « Explorar USB » :** Affiche une liste de pistes / fichiers sur la clé USB connectée ou le menu Filtre de supports
- **3. « Installation » :** Pour accéder menu Configuration.

#### **Menu Configuration**

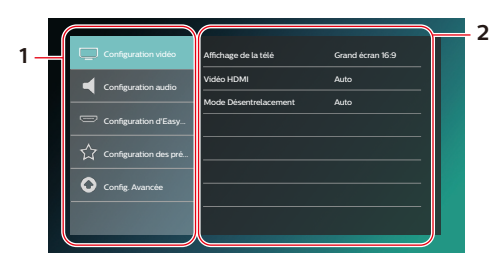

- **1. Catégorie**
- 

**2. Menus / Options :** Affiche les options pour l'élément mis en évidence à gauche lorsqu'elles sont disponibles

#### **Menu Lire**

Durant la lecture, appuyez sur **[OPTIONS]** pour afficher le menu Lire.

Par ex.) Disque Blu-ray™

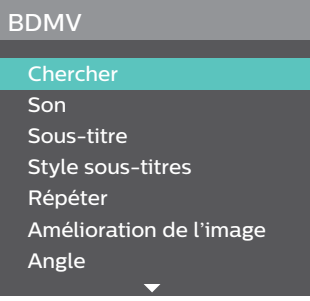

### <span id="page-12-1"></span><span id="page-12-0"></span>**4.CONNEXIONS**

#### **4.1. Connexion au téléviseur**

#### ■ Connexion HDMI (prend en charge une résolution allant jusqu'à 4K(<sup>\*</sup>1), 4K/24(<sup>\*</sup>2).)

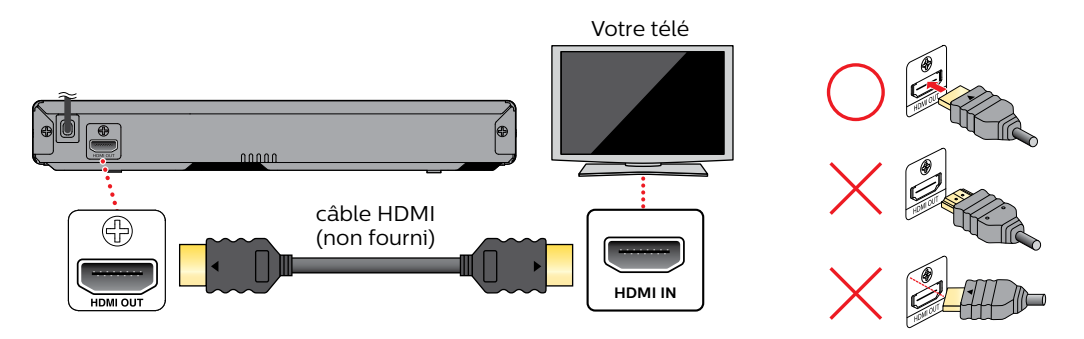

(\*1) 4K : Émet des données vidéo ayant une fréquence d'image de 60 images par seconde. (\*2) 4K/24 : Émet des données vidéo ayant une fréquence d'image de 24 images par seconde.

- • Ne pas incliner le connecteur lorsque vous l'insérez dans la prise HDMI et assurez-vous que la forme de la prise et celle du connecteur correspondent.
- Lorsqu'il est connecté à un dispositif d'affichage non compatible au HDCP, l'image n'est pas affichée correctement.
- Utilisez un câble HDMI ayant logo HDMI (un câble HDMI certifié) pour cette connexion. Le câble HDMI haute vitesse (ou câble HDMI catégorie 2) est recommandé pour une meilleure compatibilité.

#### D**D Remarque(s**

- Si le téléviseur ne reçoit aucun signal audio / vidéo après une connexion appropriée du câble HDMI à l'appareil et au téléviseur, le problème peut provenir du téléviseur. Veuillez consulter le manuel d'utilisation du téléviseur.
- Si le téléviseur ne reçoit aucun signal audio après une connexion appropriée avec un câble HDMI, assurez-vous que l'entrée du téléviseur n'est pas un terminal d'entrée HDMI-DVI.

#### **4.2. Connexion à un système audio**

- Lorsque vous modifiez les connexions, tous les appareils doivent être éteints.
- Lorsque vous connectez l'appareil à un autre système audio externe, consultez le manuel d'utilisation pour de l'aide sur le réglage / la configuration.

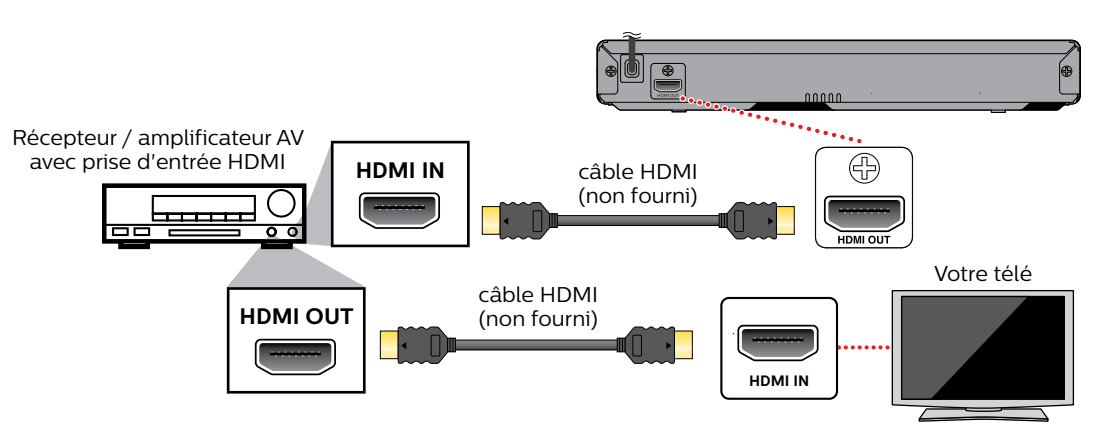

#### C **Connexion audio HDMI**

#### <span id="page-13-0"></span>**4.3. Sortie audio HDMI**

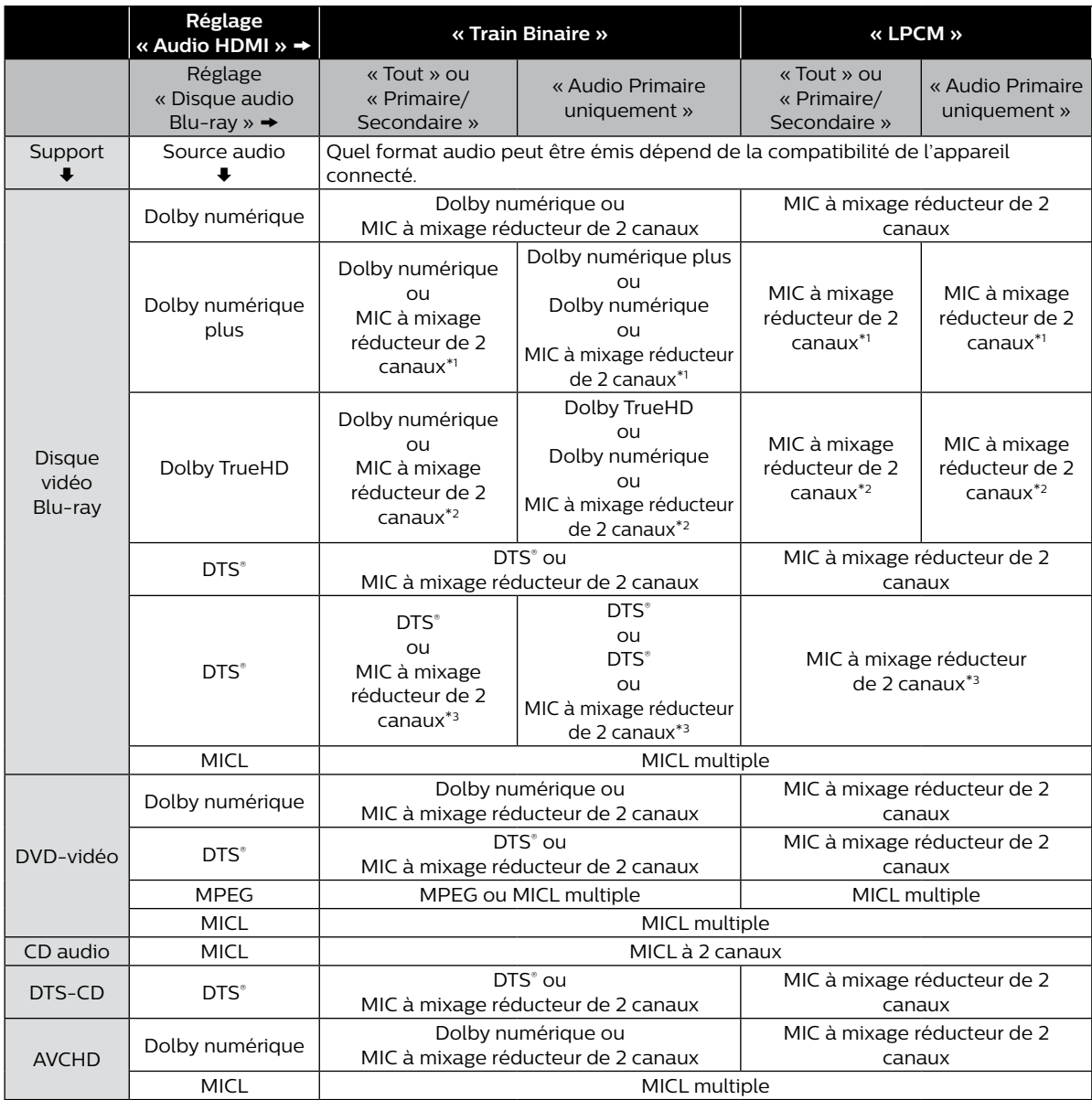

\*1) Seulement les parties Dolby numériques en flux Dolby numérique plus sont décodées, alors il sera en MIC à mixage réducteur de 2 canaux.

\*2) Seulement les parties de présentation à 2 canaux en flux Dolby TrueHD sont décodées.

\*3) Seulement le sous-flux binaire principal est décodé.

#### D**D Remarque(s**

- Si l'appareil connecté n'est pas compatible au TRAIN BINAIRE HDMI, l'audio sera émis en tant que MICL multiple ou MICL à mixage réduit de 2 canaux selon la capacité de l'appareil connecté même si vous sélectionnez le réglage « Train Binaire » dans « Audio HDMI ».
- Lors de la lecture d'un disque vidéo Blu-ray qui contient seulement l'audio primaire, la sortie audio sera la même que « Audio Primaire uniquement » même si « Disque audio Blu-ray » est réglé à « Tout » ou « Audio primaire/ secondaire ».
- Si « Disque audio Blu-ray » est réglé à « Tout » ou « Audio primaire/secondaire », l'audio HD ne sera pas émis. Afin d'activer la fonction Son des touches , réglez « Disque audio Blu-ray » à « Tout ». (Le réglage Son des touches peut être trouvé dans le menu contextuel.)

Afin de configurer les réglages « Audio HDMI », les conditions suivantes doivent être remplies :

**-** « Guide vocal » est réglé à « Hf ».

### <span id="page-14-0"></span>**5. AVANT DE COMMENCER**

#### **5.1. Trouver une entrée de source vidéo de visualisation sur votre téléviseur**

Après avoir effectué toutes les connexions à votre téléviseur, passez en revue les étapes suivantes :

**1.** Appuyez sur **[ (MARCHE)]** pour allumer l'appareil.

#### **2.** Allumez votre téléviseur.

• Si le téléviseur est connecté à un câble HDMI, l'écran d'accueil peut prendre quelques minutes avant d'apparaître.

#### **5.2. Configuration initiale**

Veuillez suivre les instructions suivantes pour effectuer la configuration initiale.

**1.** L'écran de configuration de la langue apparaîtra. Utilisez **[ ]** pour sélectionner votre langue, puis appuyez sur **[OK]**.

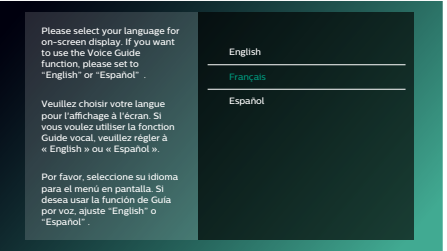

#### C **Comment réinitialiser la langue d'affichage à l'écran**

Vous pouvez réinitialiser la langue d'affichage à l'écran si vous avez sélectionné la mauvaise langue.

- **1.** Appuyez sur **[ (ACCUEIL)]** pour afficher le menu Accueil.
- **2.** Utilisez  $[$  **4**  $/$   $]$  pour sélectionner «  $|$   $\bullet$   $\bullet$  », puis appuyez sur [OK].
	- • C'est l'option « Setup » (anglais) / « Instalación » (espagnol) / « Installation » (français).
	- $\cdot$  À présent, veuillez sélectionner une des options suivantes que vous pouvez voir à l'écran :
- **3.** Utilisez **[ ∆** / ▼ ] pour sélectionnez « Preference Setup » (anglais) / « Configuración de Preferencias » (espagnol) / « Configuration des préférences » (français), puis appuyez sur **[OK]**.
- **4.** Utilisez **[ ]** pour sélectionner « Menu Language » (anglais) / « Menú Idioma » (espagnol) / « Langage du menu » (français), puis appuyant sur **[OK]**.
- **5.** Utilisez **[** ▲ / ▼ ] pour sélectionner la langue de votre choix, puis appuyez sur **[OK]**.
- **6.** Si les options qui sont réglées sont affichées dans la langue de votre choix, appuyez alors sur **[ (ACCUEIL)]** pour quitter.

### <span id="page-15-0"></span>**6.RENSEIGNEMENT SUR LA LECTURE**

#### **6.1. Renseignement sur la lecture**

#### <span id="page-15-1"></span> $\blacksquare$  Disques lisibles et fichiers

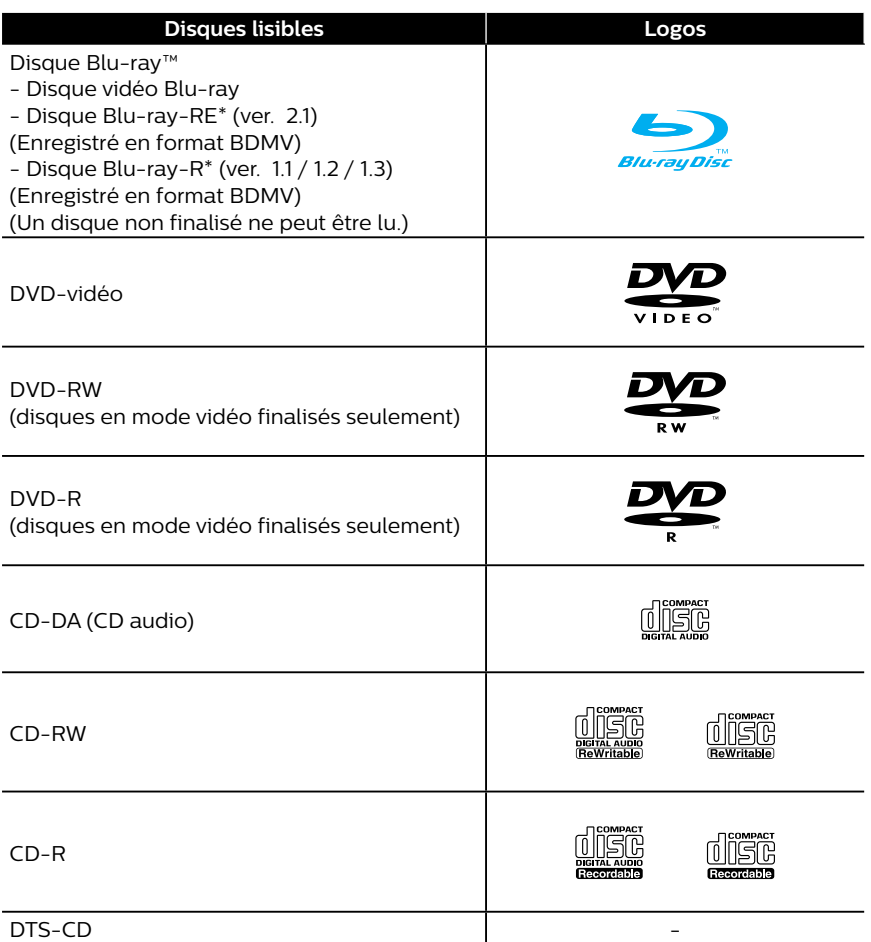

(\*) En raison de la progression intentionnelle du format Blu-ray Disc™ par son autorité d'établir des normes, l'entreprise ne peut garantir la lisibilité des futures extensions du format Blu-ray Disc™ avec ce produit.

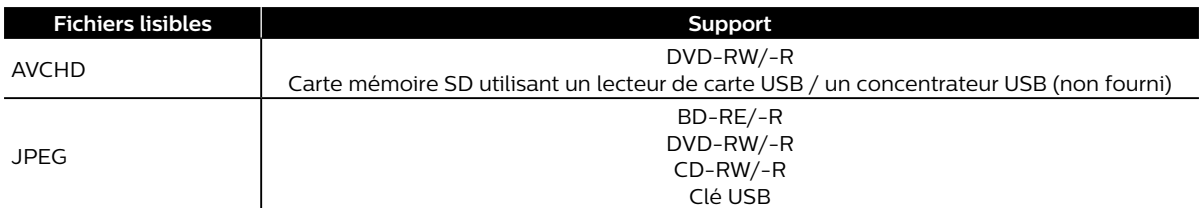

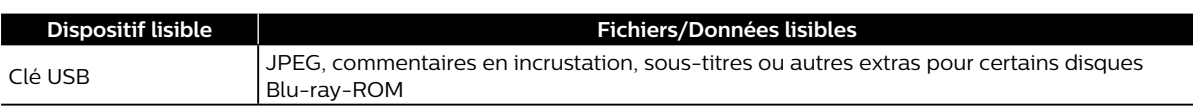

#### D**D Remarque(s**

• Cet appareil peut ne pas être capable de lire des disques enregistrés sur des PC ou autres enregistreurs.

#### **■ Caractéristiques recommandées**

#### **AVCHD**

Cet appareil ne peut pas lire des fichiers AVCHD (\*.m2ts, \*.mts or \*.m2t) indépendants gravés sur un DVD ou copiés sur une carte mémoire SD. Le DVD ou la carte mémoire SD comportant des fichiers AVCHD doit avoir une structure de dossiers ou de fichiers respectant les caractéristiques du format AVCHD. Veuillez utiliser un appareil/logiciel conforme au AVCHD pour graver ou copier des fichiers AVCHD sur un DVD ou une carte mémoire SD. (Veuillez consulter le manuel d'utilisation de votre appareil/logiciel pour plus de renseignements.)

#### **JPEG**

Résolution

- • Limite supérieure : 4 096 x 4 096 points (le sous-échantillonnage est 4:4:4) 5 120 x 5 120 points (le sous-échantillonnage peut aller jusqu'à 4:2:2 ou 4:2:0)
	-
	- Limite inférieure : 32 x 32 points
- Taille maximale du fichier de l'image : 12 Mo

#### ■ Limites du nombre de fichiers/dossiers

#### **Disque Blu-ray™, DVD ou clé USB**

• 999 dossiers (groupes) et 9 999 fichiers

#### **CD**

• 255 dossiers (groupes) et 999 pistes/fichiers

#### **Attention / Remarques pour la clé USB**

#### **QAttention**

- Ne pas ouvrir ou modifier la clé USB.
- Ne pas toucher à la surface du terminal avec vos doigts ou tout métal.

#### D**D Remarque(s**

- Cet appareil prend en charge une clé USB ayant un système de fichiers FAT16 / FAT32.
- Cet appareil ne prend pas en charge le système de fichiers NTFS.
- • Cet appareil peut ne pas lire les clés USB formatées sur un ordinateur. Si c'est le cas, veuillez reformater les clés USB sur cet appareil et réessayer. Veuillez noter que tous les fichiers stockés sur la clé USB seront supprimés lors du formatage.
- Veuillez conserver les clés USB dans leur boîtier lorsque vous ne les utilisez pas.
- Certaines clés USB peuvent ne pas fonctionner avec cet appareil.
- Cet appareil peut lire les cartes mémoires SD à l'aide d'un lecteur de carte USB (non compris).
	- Cartes lisibles : Carte mémoire SD (8 Mo 2 Go) Carte mémoire miniSD (16 Mo - 2 Go) Carte mémoire microSD (256 Mo - 2 Go) Carte mémoire SDHC (4 Go - 32 Go) Carte mémoire miniSDHC (4 Go - 8 Go) Carte mémoire microSDHC (4 Go - 16 Go)

– Fichiers lisibles : AVCHD / JPEG

Selon le lecteur de carte USB ou le concentrateur USB, la carte ou le dispositif connecté peut ne pas être reconnu.

#### **Fichiers et supports illisibles**

Les disques suivants ne seront pas lus sur cet appareil.

- 
- 
- 
- • DVD HD • SVCD
- 
- 
- Disque Blu-ray-RE (ver. 2.1) (Enregistré en format BDAV)
- **BDXL™**
- Disque Blu-ray™ / DVD / CD / clé USB / carte mémoire SD comportant des fichiers DivX®
- Disque Blu-ray™ / clé USB comportant des fichiers AVCHD
- Disque Blu-ray™ / disque hybride DVD (lu comme disque vidéo Blu-ray seulement)
- DVD-RW/-R enregistré dans un format d'enregistrement incompatible
- CD super audio Seulement le son du lecteur de CD peut être entendu. Le son enregistré sur la couche du CD super audio haute densité n'est pas lu.
- La lisibilité des disques doubles n'est pas garantie.
- Cet appareil ne peut lire le contenu de disques protégés par gestion des droits numériques (GDN) de Windows Media™.

#### C **Codes régionaux**

Cet appareil a été conçu pour lire un disque vidéo Blu-ray de la région « A » et le DVD-vidéo de la région « 1 » ou « TOUTES ». Vous ne pouvez pas lire des disques vidéo Blu-ray ou DVD-vidéo étiquetés pour d'autres régions.

Cherchez les symboles sur votre disque vidéo Blu-ray ou DVD-vidéo. Dans ces régions, les symboles n'apparaissent pas sur votre disque vidéo Blu-ray ou DVD-vidéo, vous ne pouvez pas lire ce disque sur cet appareil. La lettre ou le numéro à l'intérieur du globe correspond à une région du monde. Les disques vidéo Blu-ray ou DVD-vidéo étiquetés pour une région donnée ne peuvent être lus que par les lecteurs ayant le même code de région.

#### ■ Conseil pour la lecture de disques

Le contenu d'un disque est généralement divisé en sections ou en dossiers (groupe de titres/fichiers).

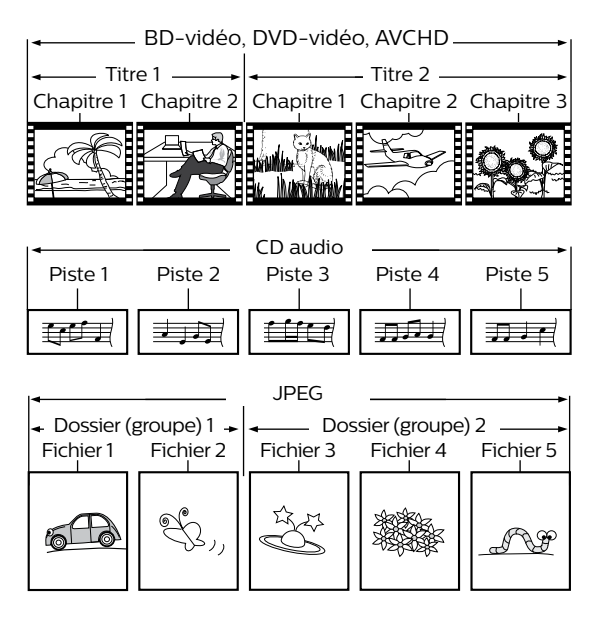

- • CD-ROM • CD-I (CD interactif)
- • DVD-RAM • VSD (Disque simple vidéo)
- **DVD** audio **•** CD vidéo
	-
- • Carte mémoire SDCX • Carte mémoire microSDCX
- • Disque non finalisé • Disque Blu-ray-RE (ver. 1.0)
	- • Disque Blu-ray-R (ver. 1.1 / 1.2 / 1.3) (Enregistré en format BDAV)

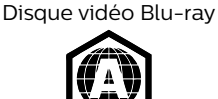

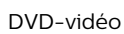

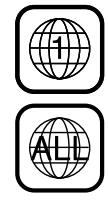

#### <span id="page-18-0"></span>■ Description des icônes

**[ ]** : icône groupe (dossier)

**[ ]** : icône fichier de musique

- **[ ]** : icône fichier de photos
- **« Dossiers » fait référence au groupe de fichiers.**
- **« Piste » fait référence au contenu enregistré sur le CD audio.**
- **« Fichiers » fait référence au contenu d'un disque qui a été enregistré en format de fichiers AVCHD ou JPEG.**

#### D**D Remarque(s**

Les caractères non reconnaissables peuvent être remplacés par des astérisques.

#### **6.2. Guide pour liste de titres**

C **Liste de fichiers d'images**

<span id="page-18-2"></span>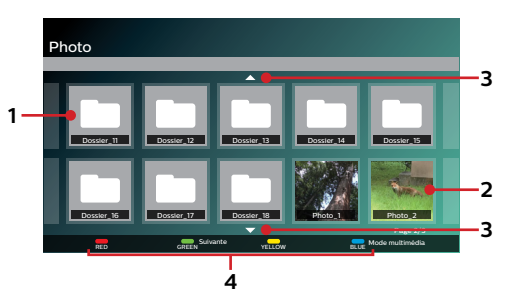

**1. Dossier 2. Vignette**

- **3. Haut / bas de pages**
- **4. Guide d'opération**

#### <span id="page-18-3"></span>■ Comment parcourir la liste de fichiers

Pour la liste de fichiers d'images, utilisez  $\bm{A} \bm{\vee} \bm{A}$  **|**  $\bm{B}$  | pour vous déplacer vers le haut, le bas, la gauche ou la droite. Appuyez sur **[BACK (ARRIÉRE)]** pour revenir à la hiérarchie précédente. Pour accéder aux fichiers dans un groupe (dossier), sélectionnez le groupe (dossier) de votre choix, puis appuyant sur **[OK]**.

- Appuyez sur **[RED (ROUGE)]** ou **[GREEN (VERT)]** pour modifier la liste de pages vers le haut ou vers le bas.
- Appuyez sur **[BLUE (BLEU)]** pour revenir à l'écran de sélection du type de fichier (« Photo » / « AVCHD »).
- • Appuyez sur **[ (ACCUEIL)]** pour quitter.

#### <span id="page-18-1"></span>**6.3. Comment insérer un disque**

- **1.** Appuyez sur **[ (OUVRIR/FERMER)]** pour ouvrir le tiroir du disque.
- **2.** Mettez le disque sur le tiroir du disque avec son étiquette vers le haut.
- **3.** Appuyez sur **[ (OUVRIR/FERMER)]** pour fermer le tiroir du disque.
	- Le chargement du disque peut prendre quelques instants.

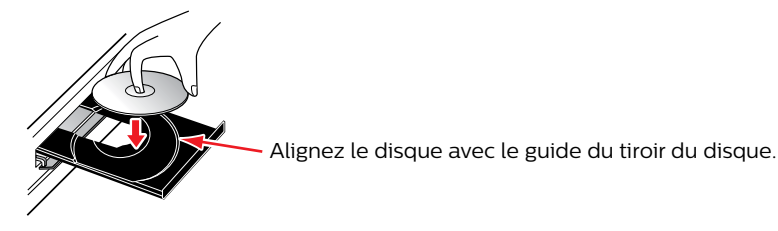

### <span id="page-19-0"></span>**7. LECTURE DE BASE**

#### <span id="page-19-1"></span>**7.1. Lecture d'un disque**

 $\bigcirc$  BD  $\bigcirc$  DVD  $\bigcirc$  CD AVCHD JPEG

- **1.** Insérez un disque (consultez « [Comment insérer un disque](#page-18-1) » à la page [page 19](#page-18-1)).
	- • Pour un disque Blu-ray™ / DVD / CD audio ou un disque comportant seulement un type de fichiers, la lecture démarrera automatiquement. Sinon, appuyez sur **[ (LECTURE/PAUSE)]**.
	- • Certains disques peuvent afficher un titre ou un menu du disque. Dans ce cas, consultez « [Utilisation du menu](#page-21-1)  [Titre / Disque / contextuel](#page-21-1) » à la [page 22.](#page-21-1)
- **2.** Sélectionnez le type du fichier que vous souhaitez lire, puis appuyez sur **[OK]**.

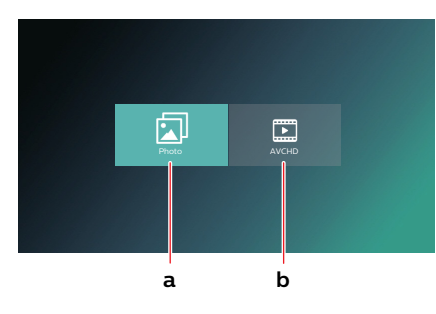

- a. Pour « Photo », l'écran des vignettes apparaîtra.
- • Consultez « [Liste de fichiers d'images](#page-18-2) » à la [page 19](#page-18-2) et « [Comment parcourir la liste de fichiers](#page-18-3) » à la [page 19.](#page-18-3)
- b. Pour « AVCHD », la lecture démarrera automatiquement.

#### **Pour passer au titre / chapitre / piste / fichier suivant :** Appuyez sur **[ (IGNORER)]**.

**Pour passer au titre / chapitre / piste / fichier précédent :**

**Pour revenir à la lecture normale :** Appuyez sur **[**  $\blacktriangleright$  **| [ (LECTURE/PAUSE)**].

**Pour mettre la lecture en pause :**  $\qquad \qquad$  Appuyez sur **[** $\blacktriangleright$  **II (LECTURE/PAUSE)**].

**Pour arrêter la lecture** : **Appuyez sur <b>[ ARRÊT]**.

Appuyez sur **[ (IGNORER)]**.

La lecture sera en mode Reprendre à l'arrêt. Pour supprimer les informations sur la reprise, appuyez **[ (ARRÊT)]** à nouveau.

#### ■ Mode Reprendre à l'arrêt

#### **Disque Blu-ray™ / DVD / AVCHD**

Lorsque vous appuierez sur **[ (LECTURE/PAUSE)]** la prochaine fois, la lecture démarrera à l'endroit où elle a été arrêtée.

#### **CD audio**

La lecture démarrera à partir du point où elle a été arrêtée la prochaine fois que vous appuierez sur **[ (LECTURE/ PAUSE)]**. Si vous appuyez sur **[OK]** au lieu de **[ (LECTURE/PAUSE)]**, la lecture démarrera à partir du début de la piste / du fichier au lieu de reprendre à partir du point d'arrêt.

#### **JPEG**

La lecture démarrera à partir du début du fichier en cours la prochaine fois que vous appuierez sur **[ (LECTURE/ PAUSE)]** ou **[OK]**.

- • La lecture s'arrêtera aussi et le menu Accueil apparaîtra lorsque vous appuierez sur **[ (ACCUEIL)]**.
- Pour l'application Java du disque Blu-ray, la reprise à l'arrêt peut ne pas être disponible.
- • Si vous appuyez sur **[OK]** au lieu de **[ (LECTURE/PAUSE)]**, la lecture peut être démarrée à partir du début du disque même si elle était en mode Reprendre à l'arrêt.
- Le mode Reprendre à l'arrêt demeure en vigueur même après que l'appareil est éteint, mais il sera annulé une fois que le disque sera éjecté.
- Concernant le disque Blu-ray-RE/-R à bordures multiples, les sections supplémentaires enregistrées ne peuvent être reconnues.
- Concernant le DVD-RW/-R à bordures multiples, les sections supplémentaires enregistrées peuvent ne pas être reconnues. Suite à la page suivante

#### <span id="page-20-0"></span>D**D Remarque(s pour la lecture de JPEG**

- Chaque fois que vous appuyez sur **[ ◀ / ▶**], l'image tournera de 90 degrés lorsqu'une image est affichée.
- Durant la lecture, appuyez sur **[TOP MENU (MENU SUPÉRIEUR)**] pour afficher l'écran de vignettes.
- Certains dossiers ou fichiers illisibles peuvent être listés en raison de l'état d'enregistrement.
- L'affichage des fichiers JPEG haute résolution est plus long.
- Les fichiers JPEG progressifs (fichiers JPEG enregistrés au format progressif) ne peuvent pas être lus sur cet appareil.

#### **7.2. Lire du contenu à partir de la clé USB**

#### [JPEG]

Vous pouvez lire des fichiers stockés sur une clé USB. Avec la clé USB, vous pouvez aussi profiter des fonctions suivantes.

Contenu supplémentaire particulier pour Blu-ray-ROM.

(Pour plus de renseignements sur le contenu supplémentaire particulier, consultez le livret d'instructions qui vient avec le disque.)

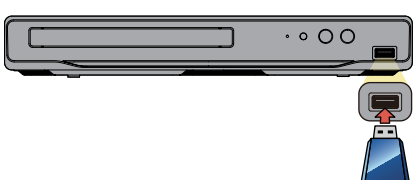

- **1.** Connectez une clé USB.
- **2.** Appuyez sur **[ (ACCUEIL)]**.
- **3.** Utilisez **[ ]** pour sélectionner « Explorar USB », puis appuyant sur **[OK]**.
- **4.** Suivez l'étape 2 dans « [Lecture d'un disque](#page-19-1) » à la [page 20.](#page-19-1)

#### **QAttention**

- Ne pas déconnecter la clé USB ou mettre l'appareil en mode Veille pendant que celui-ci accède au contenu de la clé USB. Cela peut entraîner un défaut de fonctionnement ou une perte de données sur la clé.
- Si vous connectez une clé USB ou une carte mémoire à un lecteur de carte USB ou le concentrateur USB, les données du disque Blu-ray-ROM seront écrites sur la première carte ou le premier dispositif connecté. Connecter directement une clé USB à cet appareil est recommandé.
- Parfois, les cartes mémoire SD / cartes mémoire micro SD ne seront pas reconnues lorsque vous utilisez certains adaptateurs. Dans de tels cas, essayez un adaptateur USB différent.

#### D**D Remarque(s**

- Lorsque vous connectez plus de deux clés USB à un concentrateur USB, l'appareil peut ne pas parvenir à les reconnaître. Dans de tels cas, déconnectez la clé USB de l'appareil, puis reconnectez-la ou utilisez moins de clés USB à la fois.
- Les informations sur la reprise seront supprimer si :
	- **-** vous appuyez sur **[ (ARRÊT)]** pendant le mode Reprendre à l'arrêt.
	- **-** la clé USB est déconnectée.
	- **-** l'appareil passe en mode Veille.
- Ne pas supprimer les dossiers ou fichiers sur la clé USB avec l'ordinateur. Cet appareil peut ne pas lire les clés USB formatées sur un ordinateur.
- Si un nom de dossier ou de fichier inclut un des caractères non reconnaissables suivants, le nom de dossier ou de fichier peut ne pas être affiché correctement.

 $\blacksquare$  Caractères non reconnaissables  $\blacksquare$   $\blacksquare$   $\blacksquare$   $\blacksquare$   $\blacksquare$ 

Cet appareil peut lire des fichiers JPEG et AVCHD sur une carte mémoire SD à l'aide d'un lecteur de carte USB / concentrateur USB (non fourni).

#### <span id="page-21-1"></span><span id="page-21-0"></span>**7.3. Utilisation du menu Titre / Disque / contextuel**

### *CO* DVD AVCHD

Certains disques vidéo Blu-ray, DVD-vidéo ou fichiers AVCHD peuvent comporter un menu Titre qui décrit le contenu du disque ou un menu Disque qui vous guide à travers les fonctions disponibles sur le disque.

• Avec de tels disques, un menu Titre ou un menu Disque peut apparaître automatiquement lorsque vous insérez le disque. Sinon, appuyez sur **[TOP MENU (MENU SUPÉRIEUR)]** ou **[POP MENU (MENU CONTEXTUEL)]** pour appeler le menu Sélectionner le menu. Utilisez **[ ▲ / ▼ ]** pour sélectionner « Menu Supérieur » ou « Menu Éclair/ Menu », puis appuyant sur **[OK]**. Consultez le manuel du disque pour savoir comment parcourir le menu.

- Les menus varient selon les disques. Consultez les informations accompagnant le disque pour plus de détails.
- • **[TOP MENU (MENU SUPÉRIEUR)]** ou **[POP MENU (MENU CONTEXTUEL)]** peut ne pas fonctionner avec certains disques.

### <span id="page-22-0"></span>**8.LECTURE PARTICULIÈRE**

#### **8.1. Avance rapide / recul rapide**

 $\bigcirc$  BD  $\bigcirc$  DWD  $\bigcirc$  CD AVCHD

- **1.** Durant la lecture, appuyez sur **[ (AVANCER)]** de façon répétée pour avancer rapidement. Durant la lecture, appuyez sur **[ (RECUL)]** de façon répétée pour reculer rapidement.
- **2.** Appuyez sur **[ (LECTURE/PAUSE)]** pour revenir à la lecture normale.

#### D**D Remarque(s**

- Pour les disques Blu-ray™, DVD et AVCHD, la vitesse varie selon 5 niveaux différents.
- Pour les CD audio, la vitesse varie selon 3 niveaux différents.
- Pour les CD, la recherche en avance rapide / recul rapide entre les différents fichiers n'est pas disponible.

#### **8.2. Lecture en avance lente**

#### $\bigcirc$  DVD AVCHD

- **1.** Durant la lecture, appuyez sur **[ (LECTURE/PAUSE)].** Puis appuyez sur **[ (AVANCER)].** Chaque fois que vous appuyez sur **[ (AVANCER)]**, la vitesse de la lecture varie selon 3 niveaux différents.
- **2.** Appuyez sur **[ (LECTURE/PAUSE)]** pour revenir à la lecture normale.

#### D**D Remarque(s**

• Le recul lent n'est pas disponible.

#### **8.3. Lecture pas à pas**

#### $\odot$  BD  $\odot$  DVD AVCHD

- **1.** En mode Pause, appuyez de façon répétée sur **[ (IGNORER)].** Chaque que vous appuyez sur **[ (IGNORER)]**, la lecture avance d'un pas à la fois.
- **2.** Appuyez sur **[ (LECTURE/PAUSE)]** pour revenir à la lecture normale.

#### D**D Remarque(s**

• Le recul pas à pas n'est pas disponible.

#### <span id="page-23-0"></span>**8.4. Répétition de la lecture**

Les fonctions de répétition disponible peuvent varier selon le disque.

- **1.** Durant la lecture, appuyez sur **[OPTIONS]** pour afficher le menu Lire.
- **2.** Utilisez **[ ]** pour sélectionner « Répéter », puis appuyant sur **[OK]**.
- **3.** Appuyez sur [▲ / ▼ ] pour sélectionner le mode de répétition de votre choix.

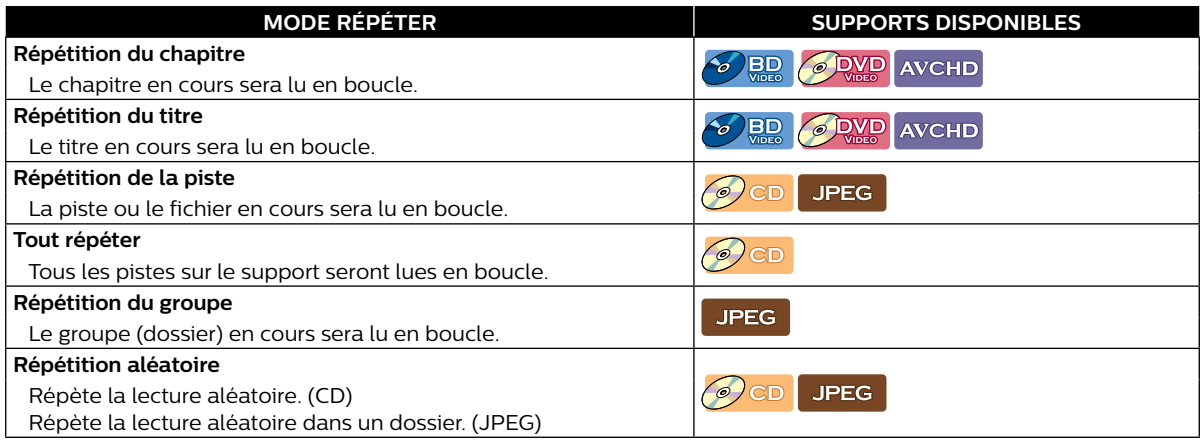

#### **4.** Appuyez sur **[BACK (ARRIÉRE)]** pour quitter.

#### D**D Remarque(s**

- Le réglage de répétition sera annulé lorsque vous arrêterez la lecture.
- Lorsque la réglage de répétition est réglé pour un dossier JPEG (fichier), le réglage de répétition sera annulé si vous sélectionnez un autre dossier JPEG (fichier) pour la lecture.

#### **8.5. Panorama**

#### [JPEG]

- **1.** Suivez les étapes 1 à 2 dans « [Lecture d'un disque](#page-19-1) » à la [page 20.](#page-19-1)
- **2.** Ouvrez le dossier qui contient les fichiers JPEG désirés.
- **3.** Utilisez **[▲ / ▼ / ◀ / ▶]** pour sélectionner le fichier désiré pour la lecture, puis appuyez sur **[**▶||(LECTURE/ **PAUSE)]** ou **[OK]**.
	- • Une image sera lue à partir du fichier sélectionné et passera ensuite à la suivante chaque 10 secondes.
- **4.** Appuyez sur **[ (ARRÊT)]** pour cesser la lecture.
	- • Lorsque vous appuyez sur **[TOP MENU (MENU SUPÉRIEUR)]** en mode Arrêt, la surbrillance reviendra sur la première option.

#### D**D Remarque(s**

Les gros fichiers JPEG prennent quelques instants pour s'afficher à l'écran.

#### <span id="page-24-0"></span>**8.6. Réglage de l'inscrustation (BONUSVIEW™)**

### $\odot$  BD

Certains disques vidéo Blu-ray ont une fonction d'incrustation qui vous permet d'afficher une vidéo secondaire dans la vidéo primaire.

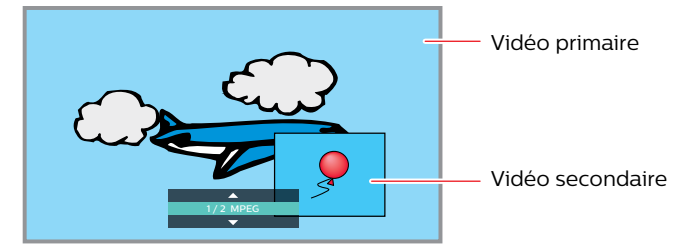

- **1.** Durant la lecture, appuyez sur **[OPTIONS]** pour afficher le menu Lire.
- **2.** Utilisez **[▲ / ▼ ]** pour sélectionner « PiP » puis appuyez **[OK]**.
	- Les renseignements sur l'incrustation apparaitront.
- **3.** Utilisez **[ ]** pour sélectionner la vidéo secondaire que vous souhaitez présenter.
	- • Le vidéo secondaire s'affichera avec l'audio secondaire.
	- Utilisez[ **4** / ▶ ] pour passer d'un réglage à l'autre et « Hf ».
- **4.** Appuyez sur **[BACK (ARRIÉRE)]** pour quitter.
	- Pour sélectionner l'émission audio secondaire, consultez « [Changer la piste sonore](#page-28-1) » à la [page 29](#page-28-1).

#### D**D Remarque(s**

La vidéo secondaire peut ne pas s'afficher en tout temps, selon la scène, elle peut ou peut ne pas être disponible pour l'affichage.

#### <span id="page-25-0"></span>**8.7. Recherche par titre, par chapitre**

#### $\odot$  BD  $\odot$  DVD AVCHD

#### C **Utiliser [ (IGNORER)] / [ (IGNORER)]**

**1.** Pendant la lecture, appuyez sur **[ (IGNORER)]** pour ignorer le titre ou le chapitre en cours et pour passer au suivant.

Le titre ou le chapitre passera au suivant un à la fois.

• Si un titre ne contient pas de chapitre, le titre en cours peut être ignoré.

Pour revenir au début du titre ou du chapitre en cours, appuyez sur **[ (IGNORER)]**.

Appuyez plusieurs fois sur **[ (IGNORER)]** pour passer au titre ou au chapitre précédent. Le titre ou le chapitre peut passer au précédent un à la fois.

- C **Utiliser « Chercher »**
- **1.** Durant la lecture, appuyez sur **[OPTIONS]** pour afficher le menu Lire.
- **2.** Utilisez **[ ▲ / ▼ ]** pour sélectionner « Chercher », puis appuyant sur **[OK]**.
- **3.** Utilisez [▲ / ▼] pour sélectionner « Titre » ou « Chapitre », puis appuyez sur [OK]. Par ex.) Disque Blu-ray™

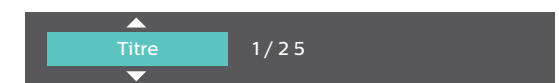

**4.** Utilisez  $[$  **△ / ▼ / ◆ /** ▶ ] pour sélectionner le numéro du titre / chapitre, puis appuyez sur [OK]. La lecture démarrera au début du titre / chapitre.

#### D**D Remarque(s**

- Quant au disque vidéo Blu-ray, la manière dont il fonctionne est fortement déterminée par le disque et peut ne pas fonctionner tel que décrit.
- Pour le DVD, la recherche de titres peut être effectuée dans le menu Accueil en appuyant sur **[OPTIONS]** durant le mode Arrêt ou le mode Reprendre à l'arrêt.

#### **8.8. Recherche de pistes / fichiers**

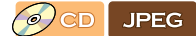

#### C **Utiliser [ (IGNORER)] / [ (IGNORER)]**

**1.** Pendant la lecture, appuyez sur **[ (IGNORER)]** pour ignorer la piste ou le fichier en cours et pour passer au suivant.

La piste ou le fichier passera au suivant un à la fois. Pour revenir au début de la piste ou du fichier en cours, appuyez sur **[ (SKIP)]**.

Appuyez plusieurs fois sur cette touche pour passer à la piste ou au fichier précédent. La piste ou le fichier passera au précédent un à la fois.

#### ■ Utiliser « Chercher »

- **1.** Durant la lecture, appuyez sur **[OPTIONS]** pour afficher le menu Lire.
- **2.** Utilisez **[▲/▼]** pour sélectionner « Chercher », puis appuyant sur **[OK**].

• Pour les fichiers JPEG, ignorer l'étape 4.

- **3.** Utilisez **[▲ / ▼ ]** pour sélectionner « Piste », puis appuyez sur **[OK]**.
- **4.** Utilisez [▲ / ▼ / ◀ / ▶] pour sélectionner le numéro de la piste, puis appuyant sur [OK]. La lecture démarrera au début de la piste.

#### <span id="page-26-0"></span>**8.9. Recherche par heure**

 $\odot$  BD  $\odot$  DVD  $\odot$  CD AVCHD

- **1.** Durant la lecture, appuyez sur **[OPTIONS]** pour afficher le menu Lire.
- **2.** Utilisez **[△/▼]** pour sélectionner « Chercher », puis appuyez sur **[OK]**.
- **3.** Utilisez [▲ / ▼] pour sélectionner « Heure », puis appuyez sur [OK].

Par ex.) Disque Blu-ray™

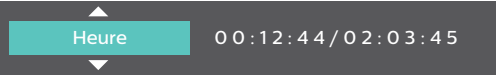

#### **4.** Saisissez l'heure à laquelle vous souhaitez passer.

- • Utilisez **[ ]** pour saisir le premier chiffre du compteur de temps, puis appuyez sur **[ ]**.
- Lorsque le dernier chiffre est saisi, appuyant sur **[OK]**.
- La lecture commencera au numéro à l'heure saisie désirée.

#### **8.10. Recherche par sélection du numéro**

#### $\bigcirc$  BD  $\bigcirc$  DVD AVCHD

Certains disques vidéo Blu-ray et DVD-vidéos ou fichiers AVCHD ont des menus de bouton pour chaque bouton de scène affichée. Durant la lecture, les scènes qui ont le menu de bouton, vous pouvez saisir le numéro de bouton à l'aide du menu Sélectionner un numéro.

- **1.** Durant la lecture, appuyez sur **[OPTIONS]** pour afficher le menu Lire.
- **2.** Utilisez **[ ]** pour sélectionner « Numéro », puis appuyez sur **[OK]**.

Par ex.) Disque Blu-ray™

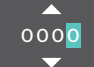

- • Pour les disques Blu-ray-Java, un menu Sélectionner un numéro à un seul chiffre s'affiche.
- Pour les DVD, un menu Sélectionner un numéro à deux chiffres s'affiche.
- • Pour les disques vidéo Blu-ray et fichiers AVCHD, le menu Sélectionner un numéro s'affiche même s'il n'y a aucun menu de bouton dans la scène.
- **3.** Utilisez **[** ▲ **/ ▼** ] pour saisir le numéro auquel vous souhaitez passer.
	- • Pour vous déplacer vers le chiffre que vous souhaitez changer, appuyez **[ ]** .

#### **4.** Une fois tous les chiffres saisis, appuyez sur **[OK]**.

La lecture de la scène sélectionnée démarrera.

#### D**D Remarque(s**

Quant au disque vidéo Blu-ray, la manière dont il fonctionne est fortement déterminée par le disque et peut ne pas fonctionner tel que décrit.

#### <span id="page-27-1"></span><span id="page-27-0"></span>**8.11. Changement des sous-titres**

Certains matériels vidéos peuvent avoir des sous-titres en une ou plusieurs langues. Pour les disques disponibles en magasin, les langues prises en charge sont indiquées sur le boîtier du disque. Suivez les étapes ci-dessous pour changer la langue des sous-titres durant la lecture.

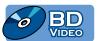

#### ■ Utilisation de [SUBTITLE (SOUS-TITRE)]

- **1.** Pendant la lecture, appuyez sur **[SUBTITLE (SOUS-TITRE)].**
	- • Appuyer plusieurs fois sur **[SUBTITLE (SOUS-TITRE)]** change la langue des sous-titres.

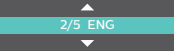

#### **Utilisation de [OPTIONS]**

- **1.** Durant la lecture, appuyez sur **[OPTIONS]** pour afficher le menu Lire.
- **2.** Utilisez **[▲ / ▼ ]** pour sélectionner « Sous-titre », « Sous-titre secondaire » ou « Style sous-titres », puis appuyez sur **[OK]**.

**« Sous-titre » :**

Règle le sous-titre pour la vidéo primaire. **« Sous-titre secondaire » :** 

Règle le sous-titre pour la vidéo secondaire.

- **« Style sous-titres » :** Règle le style du sous-titre.
- **3.** Utilisez [▲ / ▼ ] pour sélectionner le sous-titre ou le style désiré.

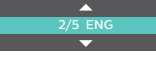

- Utilisez **[ ◀ / ▶ ]** pour passer d'un réglage de soustitre à l'autre et « Hf ».
- **4.** Appuyez de façon répétée sur **[BACK (ARRIÉRE)]** pour quitter.

#### $\odot$  DVD AVCHD

#### ■ Utilisation de [SUBTITLE (SOUS-TITRE)]

**1.** Pendant la lecture, appuyez sur **[SUBTITLE (SOUS-TITRE)].**

> $\cdot$  Appuyer plusieurs fois sur **[SUBTITLE (SOUS-TITRE)]** change la langue des sous-titres.

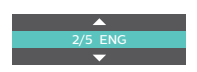

#### **Utilisation de [OPTIONS]**

- **1.** Durant la lecture, appuyez sur **[OPTIONS]** pour afficher le menu Lire.
- **2.** Utilisez **[▲ / ▼ ]** pour sélectionner « Sous-Titre », puis appuyez sur **[OK]**.
- **3.** Utilisez [▲ / ▼ ] pour sélectionner le sous-titre désiré.

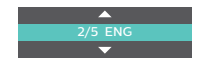

- Utilisez **[ ◀ / ▶ ]** pour passer d'un réglage de soustitre à l'autre et « Hf ».
- **4.** Appuyez sur **[BACK (ARRIÉRE)]** pour quitter.

- Certains disques vous permettent de modifier les sous-titres qu'à partir du menu du disque ou du menu Éclair. Appuyez sur **[TOP MENU (MENU SUPÉRIEUR)]** ou **[POP MENU (MENU CONTEXTUEL)]** pour afficher le menu Disque ou le menu contextuel.
- Si le disque n'a pas de langue de sous-titres ou de style de sous-titres, « Non Disponible » s'affichera à l'écran du téléviseur.
- • Durant la lecture de la vidéo secondaire, le réglage des sous-titres primaires n'est pas disponible sauf s'il n'y a aucun sous-titre pour la vidéo secondaire.

#### <span id="page-28-1"></span><span id="page-28-0"></span>**8.12. Changer la piste sonore**

Si vous lisez du matériel vidéo enregistré avec au moins deux pistes sonores (elles sont souvent de langues différentes ou de formats audio différents), vous pouvez les changer durant la lecture. Pour les disques Blu-ray™, l'audio disponible varie selon le réglage « Disque audio Blu-ray ». Consultez la [page 31.](#page-30-1)

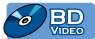

#### **Utilisation de [AUDIO]**

- **1.** Pendant la lecture, appuyez sur **[AUDIO]**.
	- • Appuyer plusieurs fois sur **[AUDIO]** change l'audio.

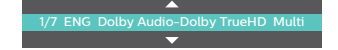

#### **Utilisation de [OPTIONS]**

- **1.** Durant la lecture, appuyez sur **[OPTIONS]** pour afficher le menu Lire.
- **2.** Utilisez [▲ / ▼ ] pour sélectionner « Son » ou « Audio secondaire », puis appuyez sur **[OK]**. **« Son » :**

Règle l'audio pour la vidéo primaire. **« Audio secondaire » :**

- Règle l'audio pour la vidéo secondaire.
- **3.** Utilisez [▲ / ▼] pour sélectionner le canal du flux audio désiré.

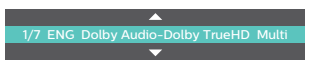

- • Pour « Audio secondaire », utilisez **[ ]** pour passer d'un réglage audio à l'autre et « Hf »
- **4.** Appuyez de façon répétée sur **[BACK (ARRIÉRE)]** pour quitter.

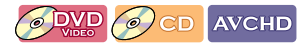

#### **Utilisation de [AUDIO]**

**1.** Pendant la lecture, appuyez sur **[AUDIO]**.

1/7 ENG Dolby Audio-Dolby TrueHD Multi

• Appuyer plusieurs fois sur **[AUDIO]** change l'audio.

**Using [OPTIONS]** 

- **1.** Durant la lecture, appuyez sur **[OPTIONS]** pour afficher le menu Lire.
- **2.** Utilisez [▲ / ▼ ] pour sélectionner « Son », puis appuyez sur **[OK]**.
- **3.** Utilisez **[ ▲ / ▼ ]** pour sélectionner le canal du flux audio désiré.

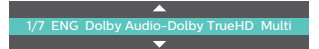

- Pour les CD audio, vous pouvez sélectionner les options suivantes.
- **« Stéréo » :** Les deux canaux gauche et droit sont actifs (stéréo).
- **« L-ch » :** Seulement le canal gauche est actif.
- **« R-ch » :** Seulement le canal droit actif.

#### **4.** Appuyez sur **[BACK (ARRIÉRE)]** pour quitter.

- L'audio secondaire ne sera pas émise lorsque la vidéo secondaire n'est pas affichée ou lorsque « Disque audio Blu-ray » est réglé à « Audio Primaire uniquement ». (Pour certains disques Blu-ray™, l'audio secondaire sera émise même si la vidéo secondaire est éteinte.)
- Le mode Son ne peut être modifié durant la lecture de disques non enregistrés en mode Audio multiple.
- Certains disques permettent le changement de réglage de la langue audio à partir du menu Disque. (Le fonctionnement varie selon les disques. Consultez le manuel accompagnant le disque.)
- Le « Son » peut ne pas fonctionner sur certains disques ayant des canaux ou des flux audio multiples (par ex, les DVD qui permettent de modifier le réglage audio sur le menu du disque.
- Si le disque n'a pas de langue, « Non Disponible » s'affichera à l'écran du téléviseur.
- Pour les CD DTS (disques de musique 5.1), la sélection de canaux ou de flux audio n'est pas disponible.

#### <span id="page-29-0"></span>**8.13. Changement des angles de caméra**

#### $\odot$   $\ddot{\rm BD}$   $\odot$   $\ddot{\rm QVD}$

Certains disques vidéo Blu-ray et DVD-vidéos comportent des scènes qui ont été filmées simultanément de différents angles. Vous pouvez changer l'ange de la caméra lorsque **aux la paparaît à l'écran du téléviseur**.

- **1.** Durant la lecture, appuyez sur **[OPTIONS]** pour afficher le menu Lire.
- **2.** Utilisez **[▲ / ▼ ]** pour sélectionner « Angle », puis appuyez sur **[OK]**.
- **3.** Utilisez [▲ / ▼] pour sélectionner l'angle désiré.
	- • L'angle sélectionné s'affichera dans la barre d'affichage en haut de l'écran du téléviseur.
- **4.** Appuyez sur **[BACK (ARRIÉRE)]** pour quitter.

#### D**D Remarque(s**

Si le réglage de l'« Icône de l'angle » est réglé à « Hf », n'apparaîtra pas à l'écran du téléviseur.

#### **8.14. Amélioration de l'image**

#### BD **ODVD** AVCHD

Améliore et le contraste et les détails de l'image tout en réduisant le bruit et les artéfacts. C'est ce qui est le plus efficace pour le contenu de définition standard.

- **1.** Durant la lecture, appuyez sur **[OPTIONS]** pour afficher le menu Lire.
- **2.** Utilisez **[ ]** pour sélectionner « Amélioration de l'image », puis appuyez sur **[OK]**.
- **3.** Utilisez **[ ▲ / ▼ ]** pour sélectionner le réglage désiré.

Par ex.) Disque Blu-ray™

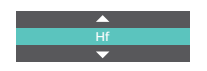

**« Ef » :** Donne aux vidéos haute définition une qualité d'image de basse définition.

- **« Hf » :** Présente l'image originale telle qu'enregistrée.
- **4.** Appuyez sur **[BACK (ARRIÉRE)]** pour quitter.

- Les images peuvent paraître plus blanches selon le matériel et le téléviseur connecté. Dans ce cas, éteignez « Amélioration de l'image ».
	- « Amélioration de l'image » n'est pas efficace en conditions suivantes.
	- **-** Lorsque le matériel est en 1080p/24 qui est souvent utilisé dans les disques Blu-ray™**.**

### <span id="page-30-0"></span>**9.LISTE DES RÉGLAGES**

Dans « Installation », vous pouvez personnaliser différentes sortes de réglages selon vos préférences. Consultez les instructions suivantes pour parcourir le menu Installation.

- **1.** Appuyez sur **[ (ACCUEIL)]** pour accéder au menu Accueil.
- **2.** Utilisez  $\left[ \blacktriangleleft \right]$   $\blacktriangleright$  ] pour sélectionner « Installation », puis appuyez sur [OK].
- **3.** Utilisez **[▲ / ▼]** pour sélectionner la catégorie désirée, puis appuyez sur **[OK]**.
- **4.** Utilisez **[▲ / ▼ ]** pour monter et descendre dans la liste pour sélectionner Menus / Options.
- **5.** Pour faire une sélection ou pour accéder aux options d'un élément, sélectionnez l'élément désiré, puis appuyez sur **[OK]**.
	- • Pour revenir à l'écran précédent, appuyez sur **[BACK (ARRIÉRE)]**.
- **6.** Appuyez **[ (ACCUEIL)]** pour quitter.

Consultez le tableau suivant pour les types de réglages que vous pouvez personnaliser. L'élément mis en surbrillance grise indique le réglage par défaut.

<span id="page-30-2"></span><span id="page-30-1"></span>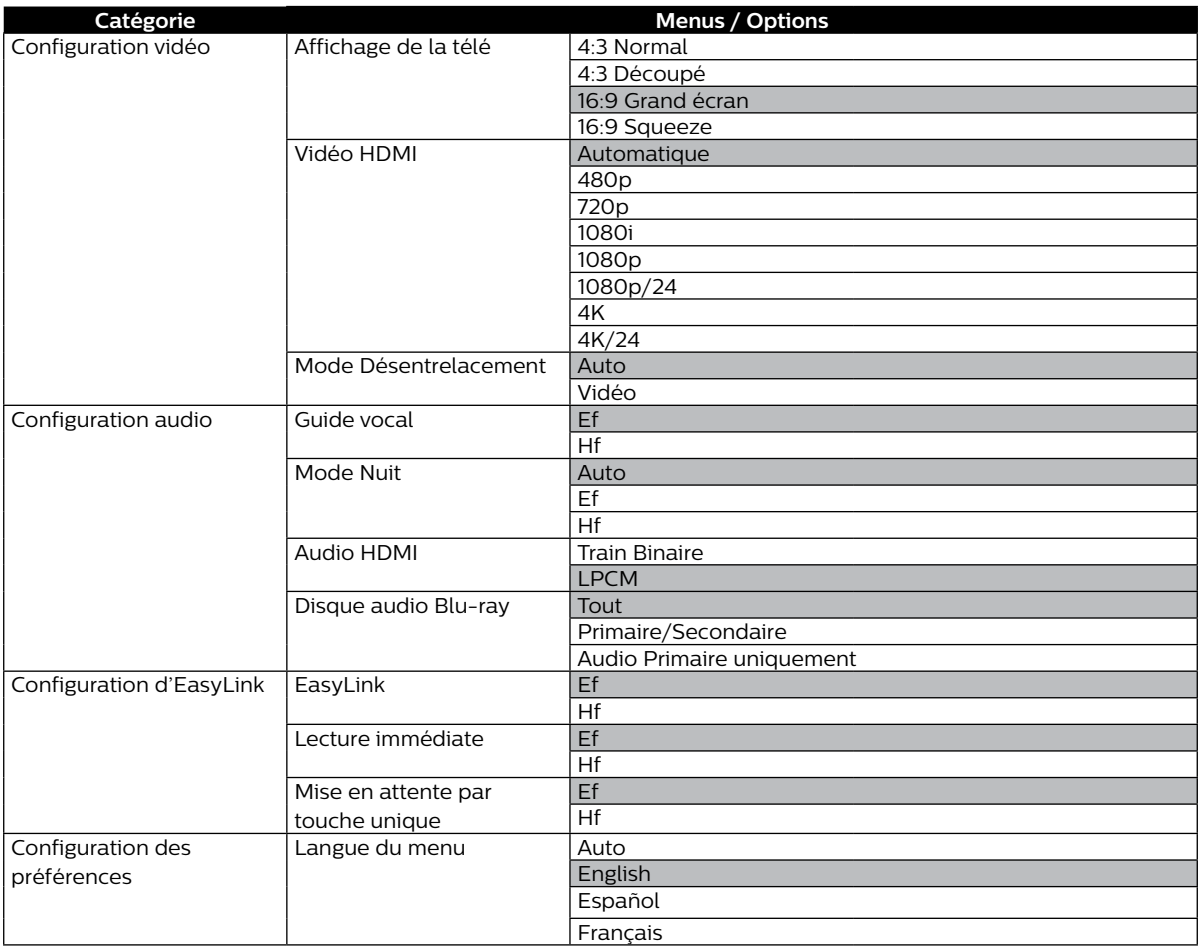

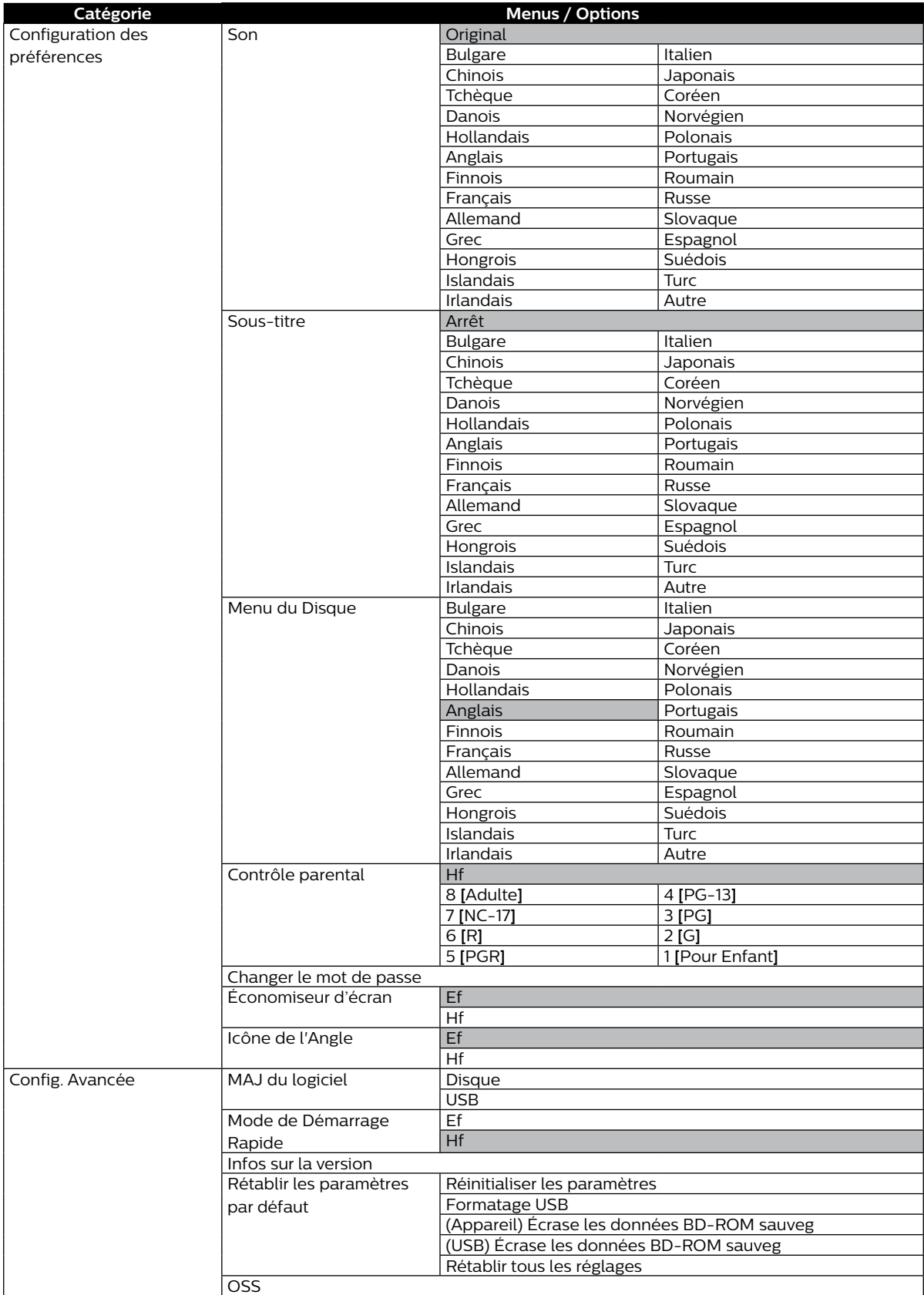

### <span id="page-32-0"></span>**10. CONFIGURATIONS**

#### **10.1. EasyLink (HDMI CEC)**

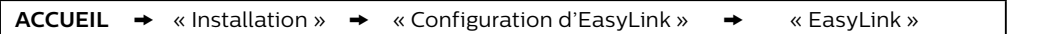

EasyLink(HDMI CEC) permet le contrôle d'un système intégré par HDMI et fait partie de la norme HDMI. Cette fonction peut ne pas fonctionner correctement selon le dispositif connecté à l'appareil. Lorsque le réglage« EasyLink » est réglé à « Ef », les fonctions énumérées ci-dessous seront disponibles.

#### C **Lecture immédiate**

Lorsque vous appuyez sur les boutons ci-dessous, des opérations sont alors effectuées sur cet appareil, le téléviseur s'allumera automatiquement et passera à la bonne entrée de source vidéo.

#### **Boutons pour la lecture immédiate :**

- • **[ (LECTURE/PAUSE)]**, **[ (IGNORER)]**, **[ (IGNORER)]**, **[ (ACCUEIL)]** (sur la télécommande)
- • **[TOP MENU (MENU SUPÉRIEUR)]**, **[POP MENU (MENU CONTEXTUEL)]** (sur la télécommande lorsque le disque est inséré dans l'appareil)

#### **Mise en attente par touche unique**

Lorsque vous appuyez et maintenez **[ (MARCHE)]** pendant 2 secondes, il éteint d'abord le téléviseur, puis éteint aussi l'alimentation de cet appareil.

Lorsque le dispositif d'affichage compatible HDMI CEC connecté est éteint, il éteint alors l'alimentation de cet appareil.

#### **Renseignements sur le système**

#### **Obtenir et régler le menu Langue**

Cet appareil reconnaît la langue ASE réglée pour le téléviseur et règle automatiquement la même langue pour le menu Langue du lecteur (langue du menu ASE) pour cet appareil. Allez à « Langage du menu » dans « Configuration des préférences » à la [page 31](#page-30-2) pour consulter les langues disponibles.

La fonction est disponible seulement lorsque « Auto » est sélectionné dans la section « Langage du menu » du menu Installation dans « Installation » tout en étant connecté via un câble HDMI.

#### <span id="page-33-1"></span><span id="page-33-0"></span>**10.2. Résolution vidéo HDMI**

**ACCUEIL**  $\rightarrow$  « Installation »  $\rightarrow$  « Configuration vidéo »  $\rightarrow$  « Vidéo HDMI »

Réglez la résolution du signal vidéo qui est émis par la prise de sortie HDMI.

Vous pouvez sélectionner la résolution vidéo désirée parmi les paramètres énumérés ci-dessous : « Auto », « 480p », « 720p », « 1080i », « 1080p », « 1080p24 ».

Résolution de sortie actuelle :

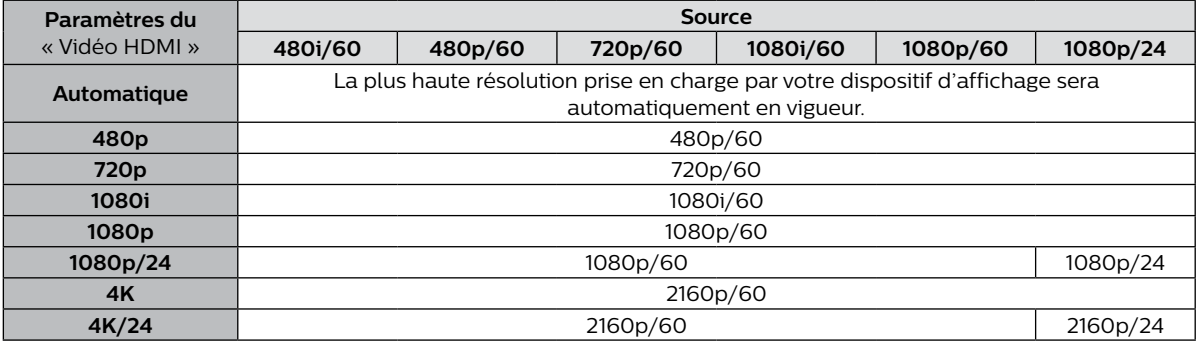

Pour les AVCHD, émettre la vidéo en 24 images par seconde (1080p/24) n'est pas disponible.

#### D**D Remarque(s**

- La résolution sélectionnée doit aussi être prise en charge par votre dispositif d'affichage.
- Si votre téléviseur et l'appareil sont connectés par un câble DVI et si « Auto » est sélectionné, « 480p » sera automatiquement en vigueur.
- Consultez aussi le manuel de votre téléviseur.
- Lorsqu'il est connecté à un dispositif d'affichage non compatible au HDCP, l'image n'est pas affichée correctement.
- Les signaux audio provenant de la prise de sortie HDMI (notamment la fréquence d'échantillonnage, le nombre de chaînes et la longueur en bits) peuvent être limités par le dispositif connecté.
- Parmi les afficheurs qui prennent en charge le HDMI, certains ne prennent pas en charge la sortie audio (par exemple, les projecteurs). Lorsque connecté à un dispositif comme un projecteur, l'audio ne sera pas émis à partir de la prise audio HDMI.
- Lorsque la prise audio HDMI de cet appareil est connectée à un dispositif d'affichage DVI-D compatible (HDCP compatible) avec un câble convertisseur HDMI-DVI, les signaux sont émis en RVB numérique.
- La résolution vidéo HDMI ne fonctionne pas durant la lecture d'un disque vidéo Blu-ray.

#### **Système de protection des droits d'auteur**

Pour lire les images vidéo numériques d'un disque vidéo Blu-ray ou DVD-vidéo via une connexion HDMI, il est nécessaire que le lecteur et le dispositif d'affichage (ou un récepteur / amplificateur AV) prennent en charge un système de protection des droits d'auteur appelé HDCP (système de protection du contenu numérique haut débit). Le HDCP est une technologie de protection contre la copie qui empêchent la copie ou la lecture de contenu chiffré lorsque connecté à un dispositif AV conforme non HDCP. Cet appareil prend en charge le HDCP. Lisez les consignes d'utilisation de votre appareil de visualisation (ou un récepteur / amplificateur AV) pour plus d'informations.

#### <span id="page-34-0"></span>**10.3. Contrôle parental**

Certains disques vidéo Blu-ray ou DVD-vidéo présentent des niveaux de verrouillage parental. La lecture s'arrêtera si le classement du contenu excède les niveaux que vous avez réglés sur le lecteur, vous devrez saisir un mot de passe avant que le disque soit lu. Cette fonction empêche vos enfants de visionner du matériel inapproprié.

#### **1.** Saisissez votre mot de passe à 4 chiffres.

- • Utilisez **[ ]** pour saisir le premier chiffre du mot de passe, puis appuyez sur **[ ]**.
- • Lorsque les nombres à 4 chiffres sont saisis, appuyez sur **[OK]**.

#### **Pour la première utilisation :**

Saisissez un nombre à 4 chiffres (sauf 4737). Ce nombre sera utilisé comme mot de passe. Enregistrez votre mot de passe en cas d'oubli.

• Si vous avez oublié votre mot de passe, saisissez « 4737 ». Le mot de passe est effacé et les niveaux de verrouillage parental sont réglés à « Hf ».

#### C **Niveau de classement**

```
ACCUEIL \rightarrow « Installation » \rightarrow « Configuration des préférences » \rightarrow « Contrôle parental »
```
- **1.** Utilisez **[ ]** pour sélectionner « Installation » dans le menu Accueil, puis appuyez sur **[OK]**.
- **2.** Utilisez **[ ]** pour sélectionner « Configuration des préférences », puis appuyez sur **[OK]**.
- **3.** Utilisez **[▲ / ▼ ]** pour sélectionner « Contrôle parental », puis appuyez sur **[OK**].
- **4.** Saisissez votre mot de passe à 4 chiffres.
	- • Utilisez **[ ]** pour saisir le premier chiffre du mot de passe, puis appuyez sur **[ ]**.
	- • Lorsque les nombres à 4 chiffres sont saisis, appuyez sur **[OK]**.
- **5.** Utilisez **[ ]** pour sélectionner le classement de votre choix, puis appuyez sur **[OK]**.
- **6.** Appuyez **[ (ACCUEIL)]** pour quitter.

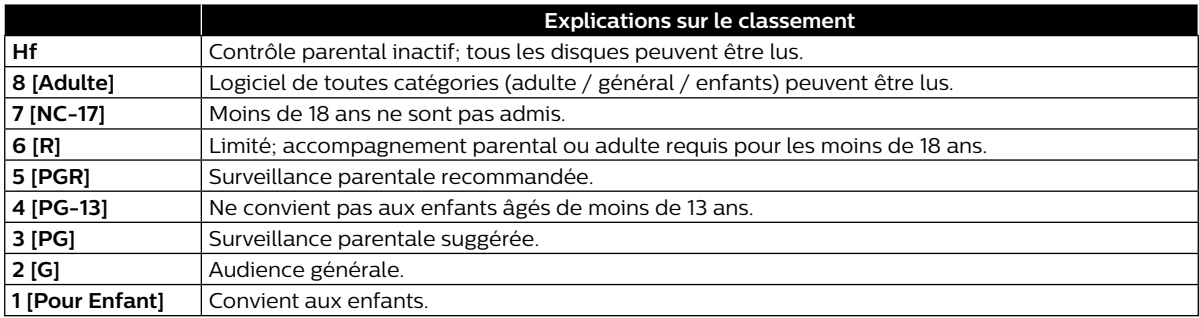

#### <span id="page-34-1"></span>**■** Changement de mot de passe

**ACCUEIL**  $\rightarrow$  «Installation »  $\rightarrow$  « Configuration des préférences »  $\rightarrow$  « Changer le mot de passe »

- **1.** Utilisez **[ ]** pour sélectionner « Installation » dans le menu Accueil, puis appuyez sur **[OK]**.
- **2.** Utilisez **[ ]** pour sélectionner « Configuration des préférences », puis appuyez sur **[OK]**.
- **3.** Utilisez [▲ / ▼] pour sélectionner « Changer le mot de passe », puis appuyez sur [OK].
- **4.** Saisissez votre mot de passe à 4 chiffres.
	- • Utilisez **[ ]** pour saisir le premier chiffre du mot de passe, puis appuyez sur **[ ]**.
	- • Lorsque les nombres à 4 chiffres sont saisis, appuyez sur **[OK]**.
- **5.** Saisissez un nouveau mot de passe à 4 chiffres de la même façon qu'à l'étape 4.
- **6.** Resaisissez le même nouveau mot de passe à 4 chiffres de la même façon qu'à l'étape 4.
- **7.** Appuyez **[ (ACCUEIL)]** pour quitter.

#### **Pour désactiver temporairement le contrôle parental :**

Certains disques vous permettent de désactiver temporairement le contrôle parental. Lorsque vous essaierez de les lire, l'écran de saisie du mot de passe s'affichera.

Suivez les instructions qui apparaissent à l'écran du téléviseur pour désactiver le contrôle parental.

#### <span id="page-35-1"></span><span id="page-35-0"></span>**10.4. Mise à jour du logiciel**

**ACCUEIL** → « Installation » → « Config. Avancée » → « MAJ du logiciel »

Cet appareil vous permet de mettre à jour le logiciel vous-même à l'aide disque ou d'une clé USB de mise à jour. Les disques disponibles sont les suivants :

- • Disque Blu-ray-RE/-R
- • DVD-RW/-R
- $\cdot$  CD-RW/-R

#### ■ Disque / clé USB de mise à jour

Vous pouvez mettre à jour le logiciel à l'aide d'un disque ou d'une clé USB. Préparez un disque ou une clé USB vierge pour la mise à jour du logiciel :

Rendez-vous sur *www.philips.com/support* et téléchargez la dernière version du logiciel sur un disque ou une clé USB vierge à l'aide d'un ordinateur en suivant les directives décrites sur le site Web.

- • Utilisez un disque ou une clé USB vierge, téléchargez un logiciel par disque ou clé USB. Écrivez le logiciel dans le répertoire racine du disque ou de la clé USB.
- Pour de plus amples détails sur la façon de télécharger le logiciel, consultez le site Web.
- **1.** Utilisez **[ ]** pour sélectionner « Installation » dans le menu Accueil, puis appuyez sur **[OK]**.
- **2.** Utilisez **[▲/▼]** pour sélectionner « Config. Avancée », puis appuyez sur **[OK**].
- **3.** Utilisez **[▲/▼]** pour sélectionner « MAJ du logiciel », puis appuyez sur **[OK]**.
- **4.** Utilisez **[ ]** pour sélectionner « Disque » ou « USB », puis appuyez sur **[OK]**.
- **5.** Utilisez **[ ]** pour sélectionner « Oui », puis appuyez sur **[OK]**.
- **6.** Insérez le disque ou connectez la clé USB pour la mise à jour du logiciel.
- **7.** Après le chargement du disque ou de la clé USB, un message de confirmation apparaîtra. Sélectionnez « Oui » et appuyant sur **[OK]**.
- **8.** Cet appareil redémarrera automatiquement deux fois, puis la mise à jour sera démarrera.
	- Le mise à jour peut prendre quelques instants.
- **9.** Une fois que la mise à jour est terminée, l'appareil redémarrera. Retirez le disque ou la clé USB pour la mise à jour du logiciel.

#### **Q** Attention

Veuillez ne pas débrancher le cordon d'alimentation CA, éjecter le disque, déconnecter la clé USB ou appuyer sur **[ (MARCHE)]** pour faire passer l'appareil en mode Veille tout en exécutant la .« Mise à jour du disque ou de la clé USB ».

#### D**D Remarque(s**

• La mise à jour du logiciel ne modifiera pas les réglages actuels.

#### <span id="page-36-0"></span>**10.5. Guide vocal**

**ACCUEIL** A« Installation »A« Configuration audio »A« Guide vocal »

Menu pour régler le Guide vocal à « Ef » ou « Hf ».

- **1.** Utilisez **[ ]** pour sélectionner « Installation » dans le menu Accueil, puis appuyez sur **[OK]**.
- **2.** Utilisez **[** ▲ / ▼ ] pour sélectionner « Configuration audio », puis appuyez sur **[OK]**.
- **3.** Utilisez **[▲ / ▼**] pour sélectionner « Guide vocal », puis appuyez sur **[OK**].
- **4.** Utilisez **[▲ / ▼**] pour sélectionner « Ef » ou « Hf », puis appuyez sur [OK].
- **5.** Appuyez **[ (ACCUEIL)]** pour quitter.

#### D**D Remarque(s**

- Afin d'activer la fonction Guide vocal, la langue d'affichage à l'écran doit être réglée à Anglais ou Espagnol. Le guide vocal n'est disponible en français.
- • Lorsque le guide vocal est en marche, les réglages de l'audio HDMI et de l'audio numérique sont réglés à MICL. Lorsque le guide vocal est en marche, le réglage audio HDMI est réglé à MICL. Modifier le réglage audio HDMI est seulement possible lorsque le guide vocal est éteint.
- Pendant que la fonction Guide vocal est activé, le fonctionnement peut être ralenti.
- Lorsque cet appareil est en mode Reprendre à l'arrêt, l'option du réglage « Guide vocal » est grisée et n'est pas configurable.

Afin de configurer le « Guide vocal », retirez le disque pour quitter le mode Reprendre à l'arrêt.

#### **10.6. Rétablir les paramètres par défaut**

**ACCUEIL →** « Installation » → « Config. Avancée » → « Rétablir les paramètres par défaut »

Menus pour rétablir les paramètres du lecteur, formatage d'une clé USB.

- **1.** Utilisez **[ ]** pour sélectionner « Installation » dans le menu Accueil, puis appuyez sur **[OK]**.
- **2.** Utilisez **[ ]** pour sélectionner « Config. Avancée », puis appuyez sur **[OK]**.
- **3.** Utilisez **[ ]** pour sélectionner « Rétablir les paramètres par défaut », puis appuyez sur **[OK]**.
- **4.** Utilisez **[ ]** pour sélectionner les paramètres désirés, puis appuyez sur **[OK]**.

#### **« Réinitialiser les paramètres » :**

Tous les paramètres sauf ceux de « Contrôle parental » seront réinitialisés par défaut.

**« Formatage USB » (Seulement disponible lorsqu'une clé USB est connectée) :**

Initialisez la clé USB.

#### **« (Appareil) Écrase les données BD-ROM sauveg » :**

Efface les données du contenu du disque Blu-ray-ROM, telles que les résultats des jeux du disque Blu-ray-ROM, sur ce lecteur.

**« (USB) Écrase les données BD-ROM sauveg »**

#### **(Seulement disponible lorsqu'une clé USB est connectée) :**

Efface les données supplémentaires pour la lecture disque Blu-ray-ROM, telles que les données des sous-titres, provenant de la clé USB.

#### **« Rétablir tous les réglages » :**

Réinitialise les réglages par défaut de l'appareil.

- **5.** Utilisez **[ ]** pour sélectionner « Oui », puis appuyez sur **[OK]**.
- **6.** Un message de confirmation apparaîtra. Appuyez sur **[OK]** pour terminer le réglage.
- **7.** Appuyez **[ (ACCUEIL)]** pour quitter.

#### **CAttention**

Ne pas retirer la clé USB tout en exécutant « Formatage USB » ou « (USB) Écrase les données BD-ROM sauveg ». Cela endommagera la clé USB.

- • « Formatage USB » et « (USB) Écrase les données BD-ROM sauveg » ne sont pas disponibles lorsqu'un disque Blu-ray™ est dans l'appareil.
- • « Réinitialiser les paramètres » ne peut être sélectionné pendant le chargement d'un disque dans l'appareil.

### <span id="page-37-1"></span><span id="page-37-0"></span>**11. DÉPANNAGE**

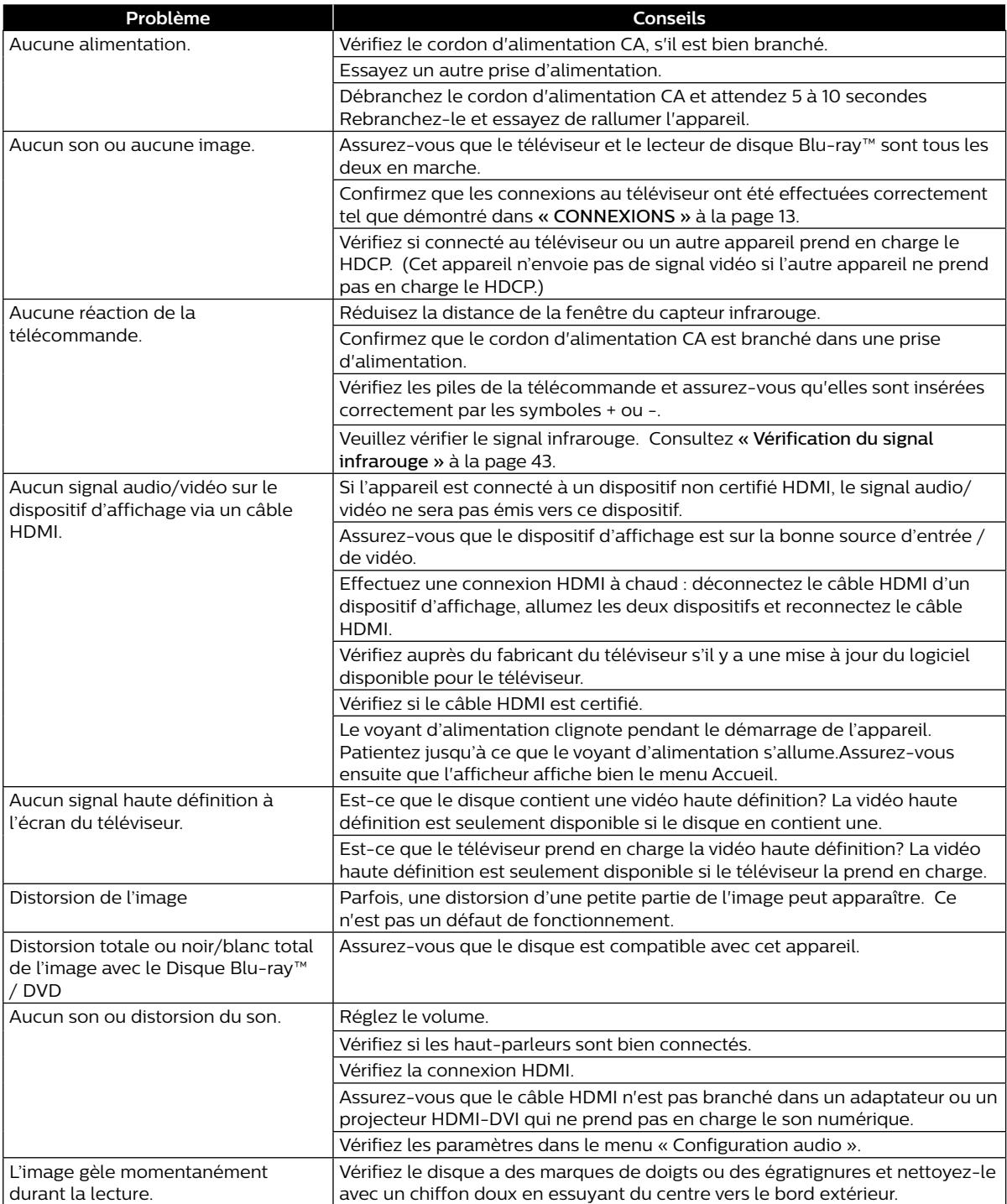

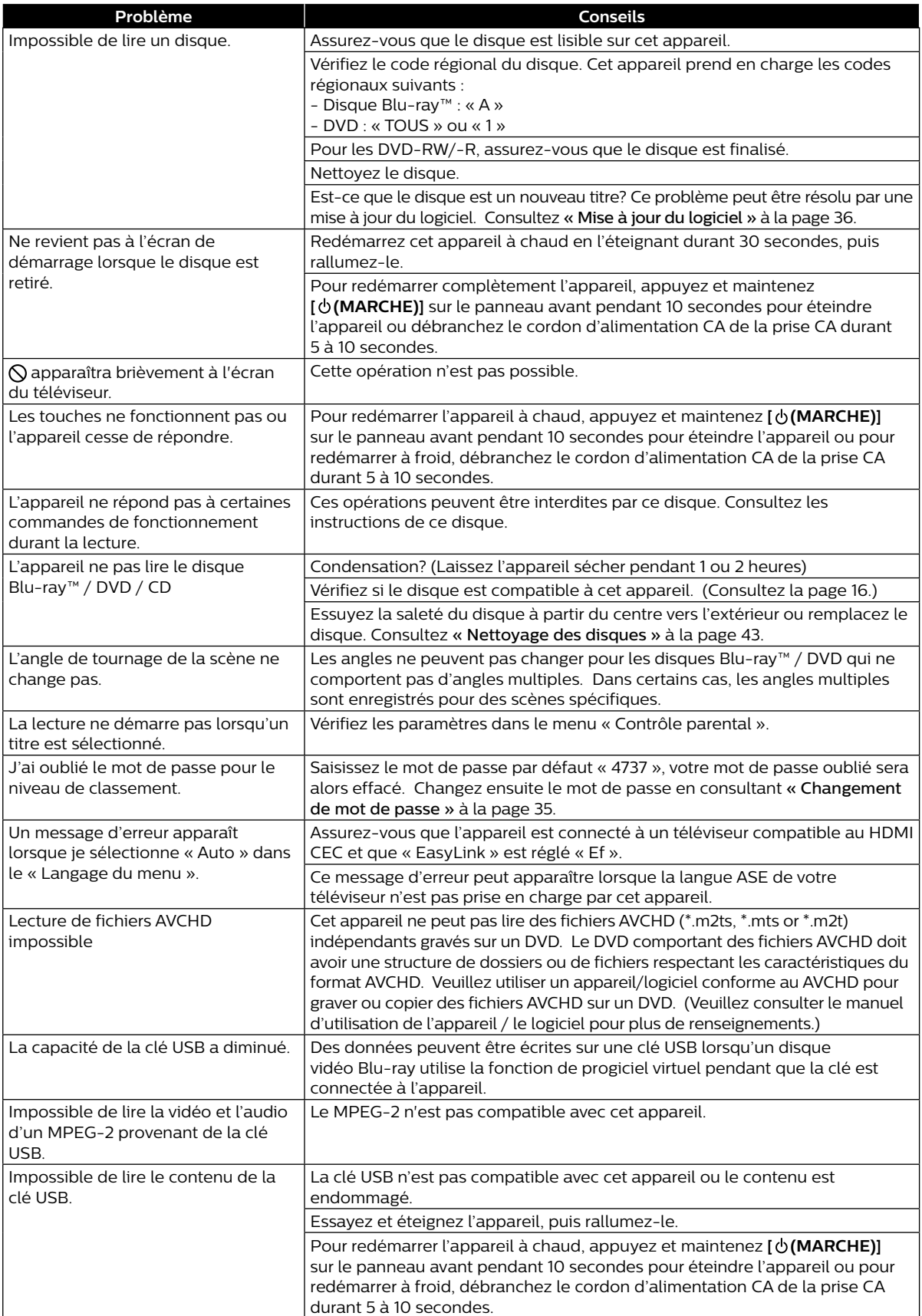

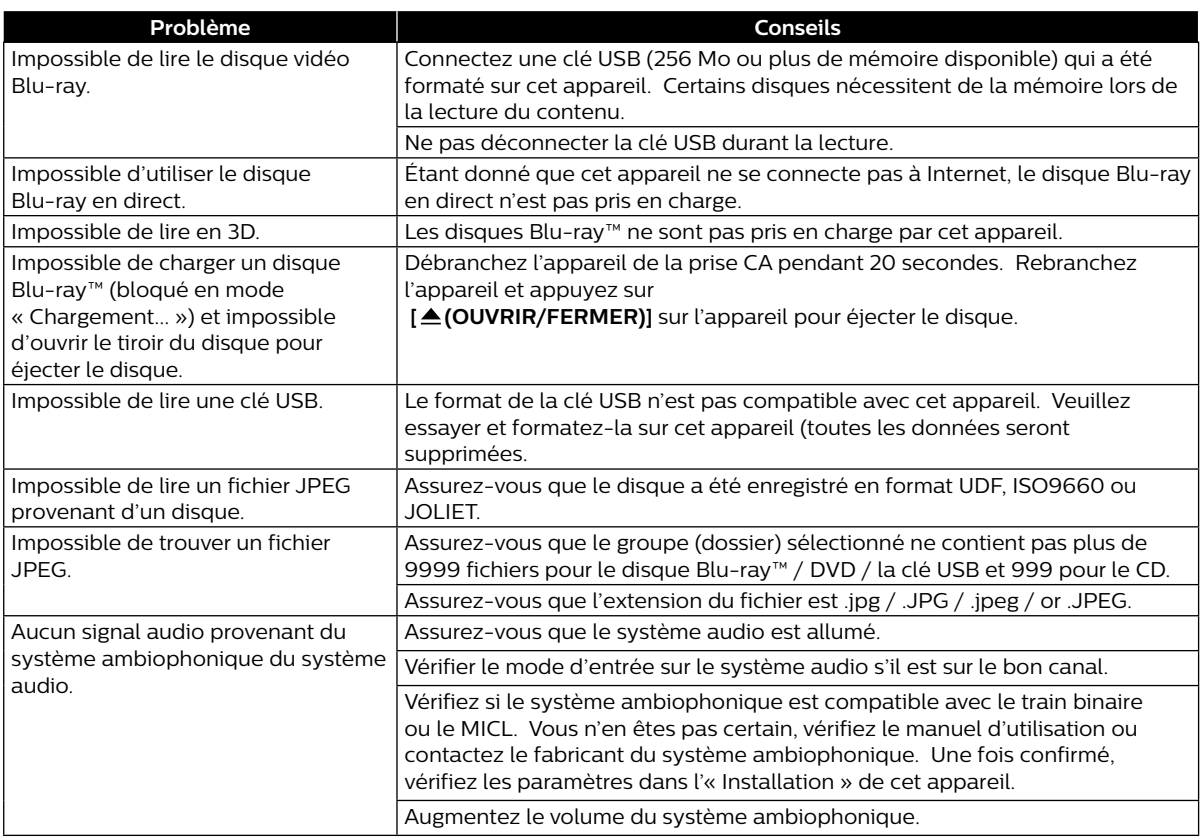

#### D**D Remarque(s**

• Ne pas tenter de réparer le lecteur de disque Blu-ray™ vous-même. Cela peut entraîner des blessures graves, des dommages irréparables à votre lecteur de disque Blu-ray™ et annuler votre garantie.

• Veuillez avoir en main le numéro de série et de modèle de votre lecteur de disque Blu-ray™ avant de nous contacter. Ces numéros sont disponibles sur le boîtier ainsi que sur l'emballage.

### <span id="page-40-0"></span>**12. LISTE DE CODES DE LANGUE**

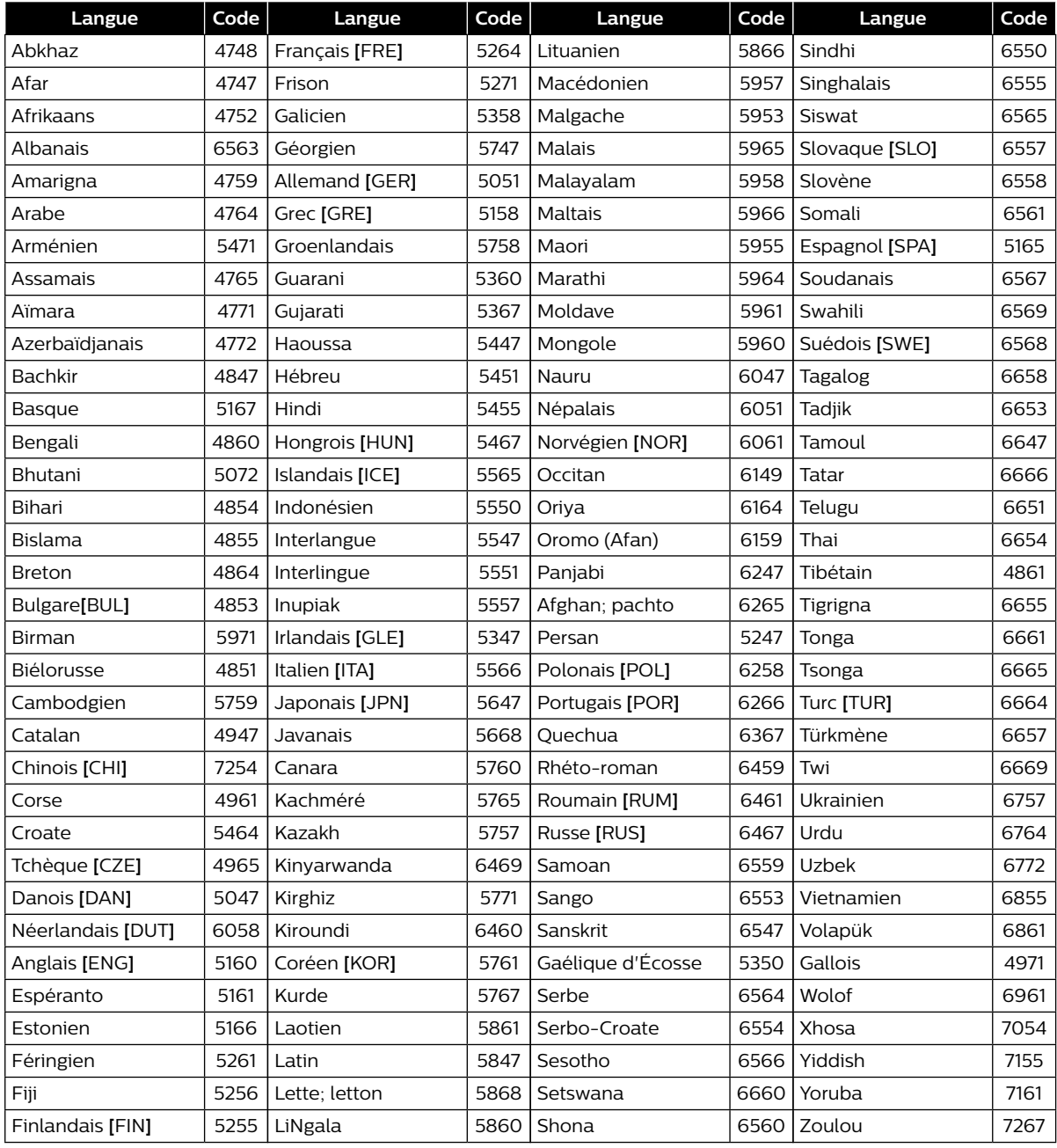

#### D**D Remarque(s**

Si vous choisissez une langue qui un code de langue à 3 lettres (écrit entre parenthèses), le code s'affichera chaque fois que vous changerez les paramètres de langue des sous-titres à la [page 28](#page-27-1) ou les paramètres de la langue audio à la [page 29](#page-28-1). Si vous choisissez toute autre langue, « --- » apparaîtra à la place.

### <span id="page-41-0"></span>**13. CARACTÉRISTIQUES**

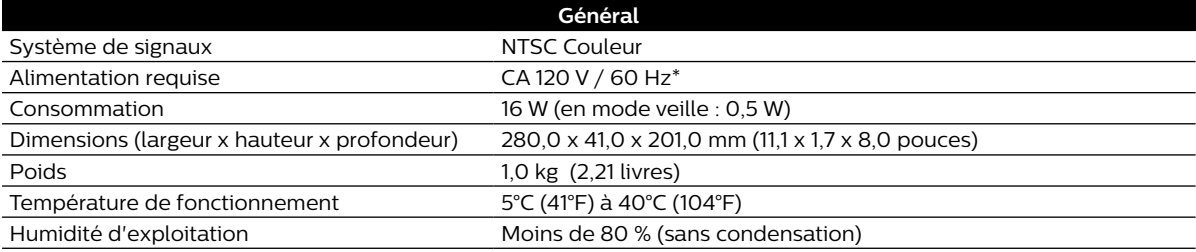

#### **Terminaux**

#### **Entrée USB** TYPE A **Sortie HDMI**

1 prise HDMI

Vidéo numérique : 480p, 720p, 1080i, 1080p, 1080p/24, 4K, 4K/24 Audio numérique

#### D**D Remarque(s**

• Les caractéristiques et la conception de ce produit sont assujetties à des changements sans préavis.

### <span id="page-42-0"></span>**14. ENTRETIEN**

#### **Entretien courant**

- Veuillez consulter les rubriques pertinentes dans « [DÉPANNAGE](#page-37-1) » à la [page 38](#page-37-1) avant de retourner le produit.
- Si cet appareil ne fonctionne plus, n'essayez pas de corriger le problème par vous-même. Il n'y a aucune pièce à l'intérieur qui peut être réparée par l'utilisateur. Éjectez le disque (si possible), déconnectez la clé USB (si connectée à l'appareil), mettez l'appareil en mode Veille, débranchez le cordon d'alimentation et veuillez communiquer avec nous au : 1-866-515-1124 ou visitez : *www.philips.com/support*

#### **Nettoyage du boîtier**

- Essuyez le panneau avant et les autres surfaces extérieures de l'appareil à l'aide d'un chiffon doux.
- Ne jamais utiliser de solvant, diluant, benzène ou alcool pour nettoyer l'appareil. Ne pulvérisez pas d'insecticide liquide à proximité de l'appareil. De tels produits chimiques peuvent décolorer la surface de l'appareil.

#### <span id="page-42-2"></span>**Nettoyage des disques**

- Si un disque est sale, nettoyez-le avec un chiffon de nettoyage. Essuyez le disque du centre vers l'extérieur. Ne l'essuyez pas selon un mouvement circulaire.
- N'utilisez pas de solvants tels que la benzine, les diluants, les décapants du commerce, les détergents, les produits de nettoyage abrasifs ou les aérosols antistatiques destinés aux disques analogiques.

#### ■ Nettoyage de lentilles du disque

Si cet appareil ne fonctionne toujours pas correctement une fois que vous avez consulté les sections appropriées et le « [DÉPANNAGE](#page-37-1) » du présent guide d'utilisation, l'unité de lecture optique laser peut être sale. Consultez votre revendeur ou un centre de service agréé pour une inspection et un nettoyage de la tête de lecture optique laser.

#### **Manipulation des disques**

- Manipulez les disques en veillant à ce que les empreintes digitales et la poussière n'adhérent pas à leurs surfaces.
- Rangez toujours le disque dans son boîtier protecteur lorsque vous ne l'utilisez pas.
- Notez que les disques ayant des formes spéciales (disques en formes de cœur, disques octogonaux, etc. ne peuvent être lus sur cet appareil. Ne pas tenter de lire de tels disques puisqu'ils peuvent endommager l'appareil.

#### <span id="page-42-1"></span>C **Vérification du signal infrarouge**

Si la télécommande ne fonctionne pas correctement, vous pouvez tester le signal infrarouge à l'aide d'un appareil photo numérique (incluant un cellulaire ayant un appareil photo intégré) pour vérifier si la télécommande envoie un signal infrarouge.

- **1.** Allumez l'appareil photo numérique.
- **2.** Dirigez l'appareil photo numérique vers la télécommande, puis appuyez sur n'importe quelle touche de la télécommande et regardez l'appareil photo numérique.
- Si une lumière infrarouge apparaît sur l'affichage de l'appareil photo numérique, cela signifie que la télécommande fonctionne.

#### D**D Remarque(s**

Certaines caméras ont un filtre infrarouge et n'afficheront pas le signal infrarouge.

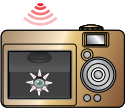

### <span id="page-43-0"></span>**15. RENSEIGNEMENTS SUR LES MARQUES DE COMMERCE**

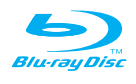

« Disque Blu-ray™ », « Blu-ray » et le logo « Disque Blu-ray™ » sont des marques de commerce de Blu-ray Disc Association.

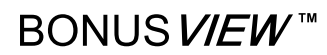

« BONUSVIEW™ » et le logo « BONUSVIEW™ » sont des marques de commerce de Blu-ray Disc Association.

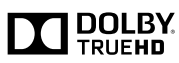

Fabriqué avec l'autorisation de Dolby Laboratories. Dolby et le symbole double D sont des marques de commerce de Dolby Laboratories.

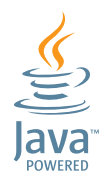

Java et toutes les marques de commerce et logos sont des marques de commerce déposées ou des marques déposées pour Oracle et/ou ses entreprises affiliées.

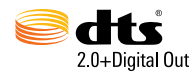

Pour les brevets DTS, consultez http://patents.dts.com. Fabriqué avec l'autorisation de DTS Licensing Limited. DTS, le symbole, DTS et the Symbol réunis sont des marques déposées et DTS 2.0+Digital Out est une marque de commerce de DTS, Inc. © DTS, Inc. Tous droits réservés.

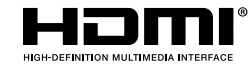

Les termes HDMI ou HDMI High-Definition Multimedia Interface ainsi que le logo HDMI sont des marques de commerce ou des marques de commerce déposées de HDMI Licensing LLC aux États-Unis et dans d'autres pays.

## x.v.Color

« x.v.Color » et le logo « x.v.Color » sont des marques de commerce de Sony Corporation.

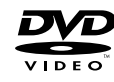

 $\frac{D}{D}$  est une marque commerciale de DVD Format/ Logo Licensing Corporation.

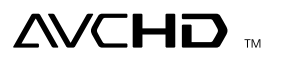

« AVCHD » et le logo « AVCHD » sont des marques de commerce Panasonic Corporation et Sony Corporation.

CE PRODUIT EST AUTORISÉ EN VERTU D'UN PORTEFEUILLE DE BREVETS AVC POUR UTILISATION PERSONNELLE ET NON COMMERCIALE D'UN CONSOMMATEUR POUR (i) CODER LA VIDÉO CONFORMÉMENT À LA NORME AVC (« VIDÉO AVC ») ET/OU (ii) DÉCODER LA VIDÉO AVC QUI ÉTAIT CODÉE PAR UN CONSOMMATEUR IMPLIQUÉ DANS UNE ACTIVITÉ PERSONNELLE ET NON COMMERCIALE ET/ OU QUI PROVIENT D'UN FOURNISSEUR DE VIDÉOS AUTORISÉ À FOURNIR UN VIDÉO AVC. AUCUNE LICENCE N'EST ACCORDÉE OU NE DOIT ÊTRE IMPLICITE POUR TOUTE AUTRE UTILISATION. POUR OBTENIR DES RENSEIGNEMENTS SUPPLÉMENTAIRES CHEZ MPEG LA, L. L. C., CONSULTEZ HTTP://WWW.MPEGLA.COM

CE PRODUIT EST AUTORISÉ EN VERTU D'UN PORTEFEUILLE DE BREVETS VC-1 POUR UTILISATION PERSONNELLE ET NON COMMERCIALE D'UN CONSOMMATEUR POUR (i) CODER LA VIDÉO CONFORMÉMENT À LA NORME VC-1 (« VIDÉO VC-1 ») ET/OU (ii) DÉCODER LA VIDÉO VC-1 QUI ÉTAIT CODÉE PAR UN CONSOMMATEUR IMPLIQUÉ DANS UNE ACTIVITÉ PERSONNELLE ET NON COMMERCIALE ET/ OU QUI PROVIENT D'UN FOURNISSEUR DE VIDÉOS AUTORISÉ À FOURNIR UN VIDÉO VC-1. AUCUNE LICENCE N'EST ACCORDÉE OU NE DOIT ÊTRE IMPLICITE POUR TOUTE AUTRE UTILISATION. POUR OBTENIR DES RENSEIGNEMENTS SUPPLÉMENTAIRES CHEZ MPEG LA, L.L.C. VOIR HTTP://WWW.MPEGLA.COM

### <span id="page-44-0"></span>**16. GLOSSAIRE**

#### **AACS**

Le système de contenu d'accès avancé (Advanced Access Content System ou AACS) est un schéma de protection du contenu utilisé avec les disques Blu-ray™.

#### <span id="page-44-2"></span>**Audio analogique**

Un signal électrique qui représente directement un son. Par comparaison, l'audio numérique peut être un signal électrique, mais qui est une représentation indirecte du son. Voir aussi « [Audio numérique](#page-44-1) ».

#### **Format de l'image**

La largeur de l'écran du téléviseur relativement à sa hauteur.

Les téléviseurs traditionnels sont 4:3 (autrement dit, l'écran est presque carré; les modèles grand écran sont 16:9 (l'écran est presque deux fois plus large que sa hauteur).

#### **AVCHD**

AVCHD est un nouveau format pour caméscopes à vidéo haute définition qui peut enregistrer et lire des images HD haute résolution.

#### **Disque Blu-ray™**

Le disque Blu-ray™ est la prochaine génération de disques vidéo optiques pouvant stocker plus de données qu'un DVD classique. La grande capacité permet de profiter de fonctions telles que les vidéos haute définition, les sons ambiophoniques à canaux multiples, les menus interactifs et bien plus.

#### <span id="page-44-3"></span>**Chapitre**

Tout comme un livre qui se divise en plusieurs chapitres, un titre sur le disque vidéo Blu-ray ou DVD-vidéo est habituellement divisé en chapitres. Voir aussi « [Titre](#page-45-0) ».

#### **Cinavia™**

Remarque sur Cinavia

Ce produit utilise la technologie Cinavia pour limiter l'utilisation de copies non autorisées de certains films et vidéos commerciaux et leurs pistes sonores. Lorsqu'une utilisation interdite de copies non autorisées est détectée, un message s'affichera et la lecture ou la copie sera interrompue.

Plus de renseignements sur la technologie Cinavia sont fournis par le centre de renseignements aux consommateurs en ligne de Cinavia au http://www.cinavia.com

Pour demander des renseignements supplémentaires sur Cinavia par courrier, envoyez une carte postale avec votre adresse au : Cinavia Consumer Information Center, P.O. Box 86851, San Diego, CA, 92138, USA.

Ce produit intègre une technologie brevetée autorisée par Verance Corporation et est protégé par le brevet américain 7,369,677et d'autres brevets américains et mondiaux émis et en instance ainsi que la protection des droits d'auteur des secrets industriels pour certains aspects d'une telle technologie.

Cinavia est une marque de commerce de Verance Corporation. Droits d'auteur 2004-2016 Verance Corporation. Tous droits réservés par Verance. L'ingénierie inverse ou le désassemblage est interdit.

#### <span id="page-44-1"></span>**Audio numérique**

Un représentation indirecte de son par nombres. Durant l'enregistrement, le son est mesuré à des intervalles discrètes (44 100 fois par seconde pour un CD audio) par un convertisseur analogique vers numérique, générant une suite de nombres. Durant la lecture, le convertisseur analogique vers numérique génère un signal analogique basé sur ces nombres. Voir aussi « [Fréquence](#page-45-1)  [d'échantillonnage](#page-45-1) » et « [Audio analogique](#page-44-2) ».

#### **Dolby numérique**

Le système pour compresser le son numérique par Dolby Laboratories. Il offre un son stéréo (2 canaux) ou un audio à multiples canaux.

#### **Dolby numérique plus**

Le Dolby numérique plus est la prochaine génération de technologie de compression audio numérique développée comme une extension Dolby numérique. Le disque Blu-ray™ prend en charge l'émission du son ambiophonique à canaux multiples 7.1.

#### **Dolby TrueHD**

Le Dolby TrueHD est une technologie de codage sans perte développée pour la prochaine génération de disques optiques. Le disque Blu-ray™ prend en charge l'émission du son ambiophonique à canaux multiples 7.1.

#### **DTS® (Digital Theater System)**

DTS<sup>®</sup> est un système de son ambiophonique à canaux multiples. Vous pouvez profiter d'un film ayant un son dynamique et réaliste comme au cinéma. Les technologies de son ambiophonique DTS ont été développées par DTS, Inc.

#### **DTS-HD®**

Le DTS-HD® est une technologie de codage sans perte développée comme une extension du format acoustique cohérent DTS original. Le disque Blu-ray™ prend en charge l'émission du son ambiophonique à canaux multiples 7.1.

#### **Interface multimédia haute définition (HDMI)**

Une interface numérique entre une source vidéo et une source audio. Elle peut transmettre des éléments audio et vidéo et contrôle le signal avec une connexion du câble.

#### **JPEG (Groupe mixte d'experts en photographie)**

Le JPEG est une méthode de compression de fichiers d'images fixes. Vous pouvez copier les fichiers JPEG sur un disque Blu-ray-RE/-R, un CD-RW/-R ou une clé USB à partir d'un ordinateur et lire les fichiers sur cet appareil.

#### **Stockage local**

Une zone de stockage des sous-contenus pour la lecture de progiciels virtuels sur disque vidéo Blu-ray.

#### **PCM (modulation par impulsions et codage)**

Le système le plus commun d'encodage audio numérique, trouvé sur CD et DAT. La qualité est excellente, mais il nécessite beaucoup de données en comparaison avec des formats tels que le Dolby numérique et le MPEG audio. Pour une compatibilité avec les enregistreurs audio numérique (CD, MD et DAT) et les amplificateurs AV ayant des entrées numériques, cet appareil peut convertir le Dolby numérique, DTS et MPEG audio en MIC. Voir aussi « [Audio numérique](#page-44-1) ».

#### **Codes régionaux**

Les régions associent les disques et les lecteurs avec des régions particulières à travers le monde. Cet appareil lira seulement les disques qui ont des codes régionaux compatibles. Vous pouvez trouver le code régional de votre appareil en cherchant sur le panneau arrière. Certains disques sont compatibles avec plus d'une région (ou toutes les régions).

#### <span id="page-45-1"></span>**Fréquence d'échantillonnage**

La taux auquel le son est mesuré par une intervalle spécifique afin de devenir une donnée audio numérique. Le nombre d'échantillons en une seconde définit la fréquence d'échantillonnage. Plus ce taux est élevé, meilleure sera la qualité.

#### <span id="page-45-0"></span>**Titre**

Un ensemble de chapitres sur disque vidéo Blu-ray ou DVD-vidéo. Voir aussi « [Chapitre](#page-44-3) ».

#### **Piste**

Le CD audio utilise des pistes pour diviser le contenu d'un disque. L'équivalent sur le disque vidéo Blu-ray ou DVD-vidéo est appelé un chapitre. Voir aussi « [Chapitre](#page-44-3) ».

#### **x.v.Color**

« x.v.Color » est le nom d'une promotion donné aux produits pouvant réaliser un large espace couleur basé sur les caractéristiques xvYCC et est une marque de commerce de Sony Corporation.

### <span id="page-46-0"></span>**GARANTIE LIMITÉE DE QUATRE-VINGT-DIX (90) JOURS**

#### **COUVERTURE DE LA GARANTIE:**

Les obligations de cette garantie se limitent aux dispositions figurant ci-dessous.

#### **QUI EST COUVERT:**

Ce produit est garanti au premier acheteur ou à la personne recevant le produit en cadeau contre tout défaut de matière ou de fabrication conformément à la date d'achat initial (« Période de garantie ») d'un Distributeur agréé. Le reçu de vente original indiquant le nom du produit ainsi que la date d'achat d'un détaillant agréé est considéré comme une preuve d'achat.

#### **QU'EST-CE QUI EST COUVERT:**

Cette Garantie couvre les nouveaux produits contre tout défaut de matière ou de fabrication et suivant la réception d'une réclamation valide dans les limites de la garantie. La compagnie s'engage, à son choix, à (1) réparer le produit gratuitement avec des pièces de rechange neuves ou remises à neuf, ou à (2) échanger le produit contre un produit neuf ou ayant été fabriqué à partir de pièces neuves ou usagées en bon état et au moins fonctionnellement équivalent ou comparable au produit d'origine dans l'inventaire courant, ou à (3) rembourser le prix d'achat initial du produit. La Compagnie garantit les produits ou pièces de remplacement prévus en vertu de cette garantie contre tout défaut de matière ou de fabrication à compter de la date de remplacement ou de réparation pour une période de quatrevingt- dix (90) jours ou pour la portion restante de la garantie du produit d'origine, la plus longue de ces couvertures étant à retenir en ce qui vous concerne. Lorsqu'un produit ou une pièce est échangée, tout article de rechange devient votre propriété et l'article remplacé devient la propriété de la compagnie. Lorsqu'un remboursement est effectué, votre produit devient la propriété de la compagnie.

#### **Remarque: Tout produit vendu et déterminé comme étant remis à neuf ou rénové est pourvu d'une garantie limitée de quatrevingt- dix (90) jours.**

**Un produit de remplacement ne pourra être envoyé que si toutes les exigences de la garantie ont été respectées. Tout manquement de répondre à toutes les exigences pourra entraîner des délais.**

#### **CE QUI N'EST PAS COUVERT - EXCLUSIONS ET LIMITES:**

Cette garantie limitée ne s'applique qu'aux nouveaux produits fabriqués par ou pour la compagnie pouvant être identifiés par la marque de commerce, le nom commercial ou le logo qui y sont apposés. Cette garantie limitée ne s'applique à aucun produit matériel ou logiciel, même si celui-ci est incorporé au produit ou vendu avec celui-ci.

Les fabricants, fournisseurs ou éditeurs peuvent fournir une garantie séparée pour leurs propres produits intégrés au produit fourni.

La compagnie ne saurait être tenu responsable de tout dommage ou perte de programmes, données ou autres informations mis en mémoire dans tous médias contenus dans le produit, ou autre additionnel produit ou pièce non couvert par cette garantie. La récupération ou réinstallation des programmes, données ou autres informations n'est pas couverte par cette garantie limitée.

Cette garantie ne s'applique pas (a) aux dommages causés par un accident, un abus, un mauvais usage, une négligence, une mauvaise application ou à un produit non fournis, (b) aux dommages causés par un service réalisé par quiconque

autre que la compagnie ou qu'un centre de service agréé de la compagnie, (c) à un produit ou pièce ayant été modifié sans la permission écrite de la compagnie, ou (d) si tout numéro de série a été supprimé ou défiguré, ou (e) à un produit, accessoire ou produit non durable vendu « TEL QUEL » sans garantie de quelque description que ce soit par l'inclusion de produits remis vendu « TEL QUEL » par certains détaillants.

#### **Cette garantie limitée ne couvre pas:**

- Les frais d'expédition pour le renvoi du produit défectueux.
- Lles frais de main-d'oeuvre portant sur l'installation ou la configuration du produit, le réglage des commandes sur le produit du client, ainsi que l'installation ou la réparation du système d'antenne/de source sonore externe au produit.
- La réparation du produit et/ou le remplacement des pièces en raison d'une mauvaise installation ou d'un entretien inadéquat, d'un raccordement à une alimentation électrique incorrecte, d'une surtension temporaire, de dommages causés par la foudre, d'une rémanence de l'image ou de marques à l'écran résultant de l'affichage d'un contenu stationnaire fixe pour une période de temps prolongée, de l'aspect esthétique du produit causé par une usure normale, d'une réparation non autorisée ou de toute autre raison hors du contrôle la compagnie.
- Tout dommage ou réclamation pour des produits non disponibles à l'utilisation ou pour la perte de données ou de logiciels.
- Tout dommage causé par un mauvais acheminement du produit ou par un accident encouru lors du renvoi du produit.
- Un produit nécessitant une modification ou une adaptation afin de permettre l'utilisation dans tout pays autre que celui pour lequel il était désigné, fabriqué, approuvé et/ou autorisé ou toute réparation du produit endommagé par ces modifications.
- Un produit utilisé à des fins commerciales ou institutionnelles (y compris, mais non de façon limitative, les fins de location).
- Un produit perdu lors de l'expédition sans preuve signée de la réception.
- Tout manquement d'exploiter le produit selon le manuel de l'utilisateur.

#### **POUR OBTENIR DE L'AIDE...**

Communiquez avec le Centre d'assistance à la

#### 1-866-515-1124

LA RÉPARATION OU LE REMPLACEMENT CONFORMÉMENT À CETTE GARANTIE CONSTITUE LE SEUL REMÈDE POUR LE CONSOMMATEUR, AVEC LA COMPAGNIE ÉMETTRICE NON RESPONSABLE N'EST AUCUNEMENT RESPONSABLE DE TOUT DOMMAGE ACCESSOIRE OU INDIRECT RÉSULTANT DE LA VIOLATION DE TOUTE GARANTIE EXPRESSE OU IMPLICITE SUR CE PRODUIT. SAUF DANS LA MESURE INTERDITE PAR LES LOIS APPLICABLES, TOUTE GARANTIE IMPLICITE DE QUALITÉ LOYALE ET MARCHANDE OU D'UTILITÉ PARTICULIÈRE DU PRODUIT EST LIMITÉE DANS LE TEMPS À LA DURÉE DE CETTE GARANTIE.

Comme certains états ne reconnaissent pas l'exclusion ou la limitation de la responsabilité pour dommages accessoires ou consécutifs ou encore, autorisent des limitations sur la durée d'une garantie implicite, il est possible que les limitations ou exclusions mentionnées ci-dessus ne vous concernent pas.

Cette garantie limitée vous donne des droits légaux spécifiques. Vous avez peut-être d'autres droits qui varient de province en province. **Funai Service Corporation**

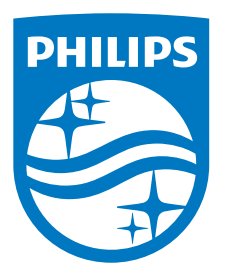

P&F USA, Inc. 1880 Braselton Hwy, Suite 118 #5012 Lawrenceville, GA 30043

P&F Mexicana, S.A. de C.V. Av. La Palma No. 6, Col. San Fernando La Herradura. Huixquilucan, Edo. de México. C.P. 52787

Ce produit a été fabriqué par et est vendu sous la responsabilité de P&F USA, Inc., et P&F USA, Inc. est le garant en ce qui concerne ce produit.

La marque Philips et l'emblème de protection sont des marques déposées de Koninklijke Philips N.V. utilisées sous licence.